# **DVD Micro Theatre** MCD716

# Register your product and get support at www.philips.com/welcome

Εγχειρίδιο χρήσης Manual do utilizador Käyttöopas Руководство пользователя Instrukcja obsługi Uživatelský manual Návod na používanie Felhasználói kézikönyv

# **MAGYARORSZÁG**

### **Minőségtanúsítás**

A garanciajegyen feltüntetett forgalombahozó vállalat a 2/1984. (III.10.) BkM-IpM együttes rendelet értelmében tanúsítja, hogy ezen készülék megfelel a műszaki adatokban megadott értékeknek.

#### *Figyelem! A meghibásodott készüléket – beleértve a hálózati csatlakozót is – csak szakember (szerviz) javíthatja. Ne tegye ki a készüléket es***ő***nek vagy nedvesség hatásának!*

### **Garancia**

A forgalombahozó vállalat a termékre 12 hónap garanciát vállal.

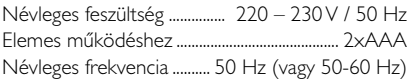

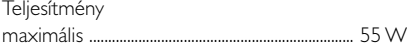

Érintésvédelmi osztály II.

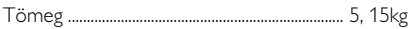

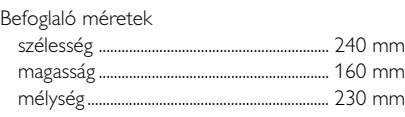

Rádiórész vételi tartomány URH .......................................................... 87,5 – 108 MHz

Erősítő rész Kimeneti teljesítmény ............................ 2x50 W RMS

# **ČESKA REPUBLIKÁ**

*Výstraha! Tento přístroj pracuje s laserovým paprskem. Při nesprávné manipulaci s přístrojem (v rozporu s tímto návodem) Může dojít k nebezpečnému ozáření. Proto přístroj za chodu neotevírejte ani nesnímejte jeho kryty. Jakoukoli opravu vždy svěřte specializovanému servisu.*

*Nebezpečí! Při sejmutí krytů a odjištění bezpečnostních spínačů hrozí nebezpečí neviditelného laserového záření!*

*Chraňte se před přímým zásahem laserového paprsku.*

*Důležité: Pokud byste z jakéhokoli důvodu přístroj demontovali, vždy nejdříve vytáhněte síťovou zástrčku.*

*Přístroj chraňte před jakoukoli vlhkostí i před kapkami*

# **SLOVAK REPUBLIC**

*Prístroj sa nesmie používať v mokrom a vlhkom prostredí! Chránte pred striekajúcou a kvapkajúcou vodou!*

## *CAUTION*

*Use of controls or adjustments or performance of procedures other than herein may result in hazardous radiation exposure or other unsafe operation.*

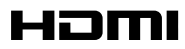

HDMI (High Definition Multimedia Interface) is a digital interface that allows pure HD digital video transmission without the loss of image quality. The integrated control bus allows system control between the TV set and connected devices like a digital set top box.

> This product incorporates copyright protection technology that is protected by method claims of certain U.S. patents and other intellectual property rights owned by Macrovision Corporation and other rights owners. Use of this copyright protection technology must be authorized by Macrovision Corporation, and is intended for home and other limited viewing uses only unless otherwise authorized by Macrovision Corporation. Reserve engineering or disassembly is prohibited.

**DivX, DivX Certified, and associated logos are trademarks of DivXNetworks, Inc and are used under license.**

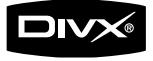

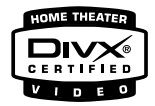

**Windows Media is a trademark of Microsoft Corporation.**

#### **Manufactured under license from Dolby Laboratories.**

"Dolby", "Pro Logic" and the double-D symbol are trademarks of Dolby Laboratories.

## *DK*

*Advarsel: Usynlig laserstråling ved åbning når sikkerhedsafbrydere er ude af funktion. Undgå utsættelse for stråling.*

*Bemærk: Netafbryderen er sekundært indkoblet og ofbryder ikke strømmen fra nettet. Den indbyggede netdel er derfor tilsluttet til lysnettet så længe netstikket sidder i stikkontakten.*

## *S*

#### *Klass 1 laseraparat*

*Varning! Om apparaten används på annat sätt än i denna bruksanvisning specificerats, kan användaren utsättas för osynlig laserstrålning, som överskrider gränsen för laserklass 1.*

*Observera! Stömbrytaren är sekundärt kopplad och bryter inte strömmen från nätet. Den inbyggda nätdelen är därför ansluten till elnätet så länge stickproppen sitter i vägguttaget.*

### *SF*

*Luokan 1 laserlaite*

*Varoitus! Laitteen käyttäminen muulla kuin tässä käyttöohjeessa mainitulla tavalla saattaa altistaa käyttäjän turvallisuusluokan 1 ylittävälle näkymättömälle lasersäteilylle.*

*Oikeus muutoksiin varataan. Laite ei saa olla alttiina tippu-ja roiskevedelle.*

*Huom. Toiminnanvalitsin on kytketty toisiopuolelle, eikä se kytke laitetta irti sähköverkosta. Sisäänrakennettu verkkoosa on kytkettynä sähköverkkoon aina silloin, kun pistoke on pistorasiassa.*

# **Index**

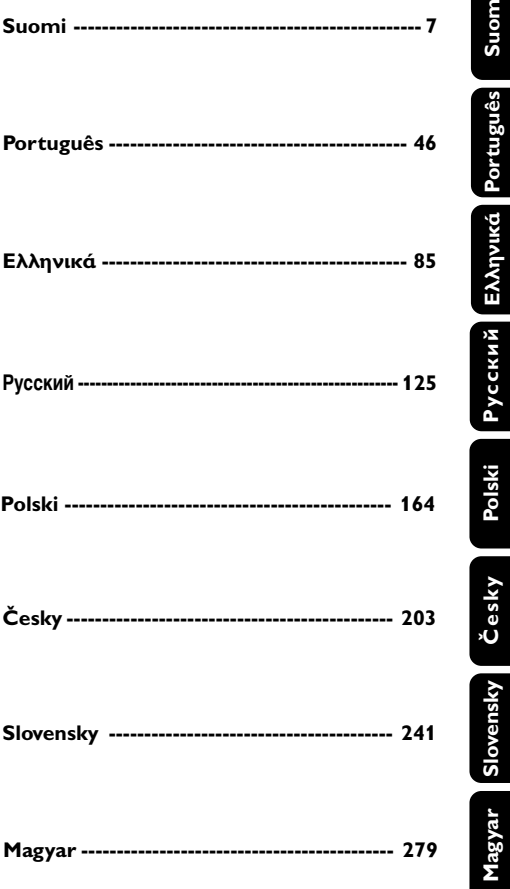

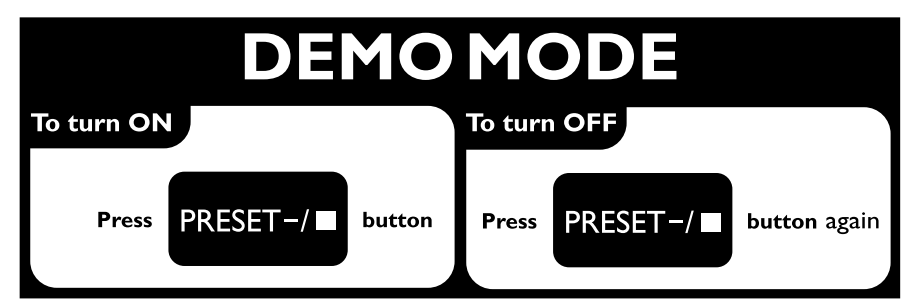

## **Általános tudnivalók**

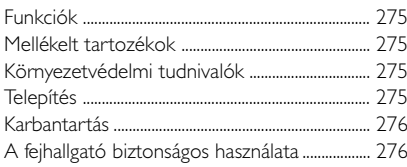

## **Csatlakoztatás**

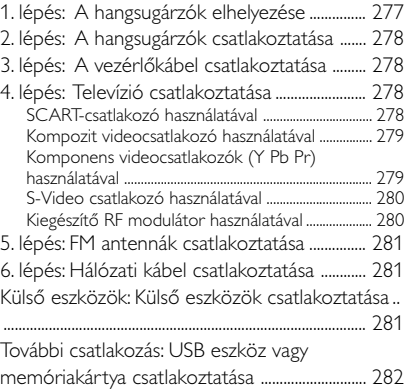

## **A funkciók áttekintése**

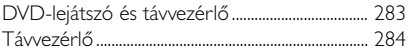

## **A funkciók áttekintése 291**

### **Előkészületek a használathoz**

1. lépés: Elemek behelyezése a távvezérlőbe 286 A lejátszó működtetése a távvezérlő segítségével286 2. lépés: A TV beállítása ............................................ 286 A progresszív pásztázás funkció beállítása ............. 287 A progresszív mód kézi kikapcsolása ........................ 287 3. lépés: A nyelv beállítása ...................................... 288 Az OSD (képernyőmenü) nyelvének beállítása . 288 A hang, felirat és a lemezmenü nyelvének beállítása

....................................................................................................... 288

## **Alapműveletek**

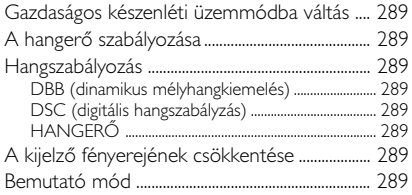

## **Lemezműveletek**

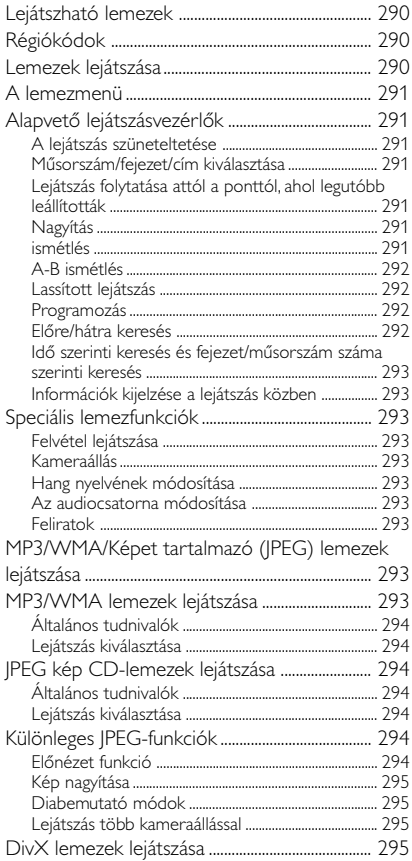

### **Rendszermenü opciók**

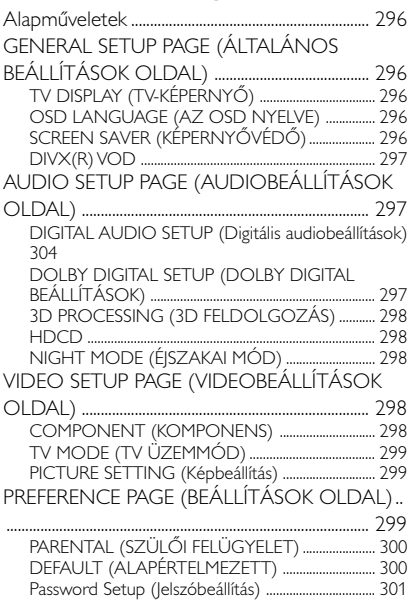

## **Egyéb funkciók**

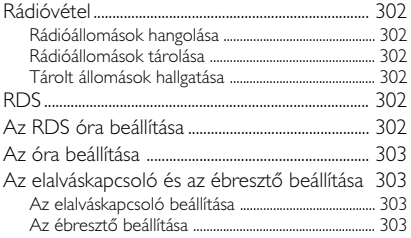

## **Külső hangforrások**

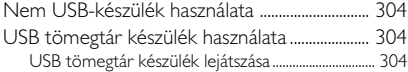

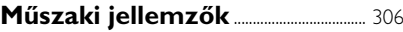

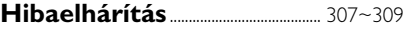

```
Kifejezések magyarázata .............. 310
```
### **A kiselejtezett termékek ártalmatlanítása**

Ezt a terméket minőségi, újrafeldolgozható és újrahasznosítható anyagok és alkatrészek felhasználásával tervezték és készítették.

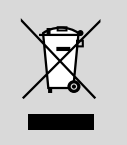

A termékhez kapcsolódó áthúzott kerekes kuka szimbólum azt jelenti, hogy a termékre vonatkozik a 2002/96/EK európai irányelv.

Kérjük, érdeklődjön az elektromos és elektronikus termékek helyi szelektív hulladékgyűjtési rendjéről.

Kérjük, a helyi szabályok figyelembe vételével járjon el, és ne dobja az elhasznált terméket a háztartási hulladékgyűjtőbe. A feleslegessé vált készülék helyes kiselejtezésével segít megelőzni a környezet és az emberi egészség károsodását.

#### **Köszönjük, hogy Philips terméket vásárolt, és üdvözöljük a Philips világában! A Philips által biztosított teljes körű támogatáshoz itt regisztrálhatja termékét: www.philips.com/welcome.**

## **Funkciók**

Az Ön 2.0 csatornás, digitális erősítővel ellátott DVD mikro mozirendszere a legkiválóbb mozikban megszokott dinamikus hangminőséget kínálja, valamint magában foglalja a házimozitechnológia legkiválóbb funkcióit.

#### **Egyéb funkciók:**

Beépített Dolby Digital dekóder, DSC hangzásbeállítások támogatása.

#### **Kiegészítő berendezések csatlakoztatása**

A DVD mikro mozirendszerhez más audio vagy audiovizuális egységek csatlakoztatása is lehetséges.

#### **Éjszakai üzemmód**

Lehetőség van a dinamikatartomány összenyomására, csökkentve a Dolby Digital üzemmódban a különböző hangok hangerejének különbségét.

#### **Szülői felügyelet (felügyeleti szint)**

Beállíthat egy megadott felügyeleti szintet, melynél magasabb besorolású DVD-t gyermekei nem nézhetnek meg.

#### **Elalvás-/ébresztőkapcsoló**

Képessé teszi a rendszert egy adott időre automatikusan be/kikapcsolni.

#### **Progresszív pásztázás**

Filmalapú források esetében kiváló minőségű, vibrálásmentes képet biztosít. A kép frissítésekor a függőleges felbontás megduplázódhat 525 sorra.

#### *Megjegyzés:*

*– A progresszív pásztázás funkció teljes kihasználásához progresszív pásztázású TV-vel kell rendelkeznie.*

### **Mellékelt tartozékok**

- Távvezérlő két darab AAA típusú elemmel
- FM antennakábel
- Kompozit videokábel (sárga)
- Vezérlő kábel
- Megfelel DVD lejátszóhoz és erősítőhöz

– Jelen használati utasítás és egy Gyors felhasználói útmutató

#### *Ha bármely tartozék sérült, vagy hiányzik, keresse fel kereskedőjét, vagy a Philips ügyfélszolgálatot.*

### **Környezetvédelmi tudnivalók**

A csomagolásnál csak a legszükségesebb anyagokat használtuk fel. A csomagolás összeállításánál igyekeztünk három anyagot használni: karton (doboz), polisztirol hab (ütődéscsillapító távtartók) és polietilén (tasakok, habvédőelemek).

A készülék az arra szakosodott vállalatok által újrahasznosítható alkatrészeket tartalmaz. Kérjük, hogy a használt berendezés, az elemek és a csomagolás anyagainak selejtezésekor vegye figyelembe a hatályos helyi hulladékártalmatlanítási előírásokat.

## **Telepítés**

- A lejátszót lapos, kemény és stabil felületre helyezze.
- Amennyiben a készüléket szekrényben, vagy zárt polcon helyezi el, a megfelelő szellőzés érdekében a készülék körül mindig hagyjon kb. 10 cm széles szabad helyet.
- Ne tegye ki a lejátszót szélsőséges hőmérsékleti vagy páraértékeknek.
- A készüléket nem érheti cseppenő vagy fröccsenő folyadék.
- A készülékre ne helyezzen folyadékkal töltött tárgyakat, például vázát.
- Ne helyezzen a készülékre nyílt lángforrást, például meggyújtott gyertyát.
- A készüléket fali csatlakozóaljzat közelében helyezze el, ahol a tápkábeldugóhoz könnyen hozzáfér.

# **Általános tudnivalók**

● A szellőzést nem szabad megakadályozni azzal, hogy pl. újságpapírral, terítővel, függönnyel vagy hasonlóval eltakarjuk a szellőzőnyílásokat.

### **Karbantartás**

Ha a lemezt szennyeződés éri. tisztítsa meg egy száraz ruhával. A lemezt a közepétől a szélek felé haladva, egyenes vonalban törölje át.

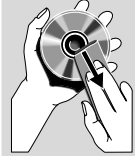

- A lejátszót, az elemeket vagy a lemezeket ne tegye ki nedvesség, eső, homok vagy (fűtőtest vagy közvetlen napfény által okozott) túlzottan magas hőmérséklet hatásának. A lemeztálcát mindig tartsa zárva, hogy ne kerüljön por a lencsékre.
- Ne használjon oldószereket, például benzint, hígítót, kereskedelmi forgalomban kapható tisztítószereket, vagy színes lemezekhez való használatra szánt antisztatikus permeteket.
- Ha a készülék hűvösből hirtelen meleg környezetbe kerül, a lencse bepárásodhat, és a készülék nem tudja lejátszani a lemezeket. Hagyja a lejátszót meleg környezetben, míg a nedvesség el nem párolog belőle.

## **A fejhallgató biztonságos használata**

#### **A felvételeket közepes hangerővel hallgassa.**

- A nagy hangerő halláskárosodást okozhat. A készülék olyan decibeltartományban képes megszólalni, amely egy percnél rövidebb használat esetén is halláskárosodást okozhat. A készülék a halláskárosultak érdekében képes a magasabb decibel-tartományok megszólaltatására.
- A hangerő csalóka lehet. Idővel az egyre magasabb hangerőhöz is hozzászokunk. Ezért a huzamosabb zenehallgatás után "normális" szintnek érzékelt hangerő valójában igen magas, ezért halláskárosító hatása lehet. Ezt úgy előzheti meg, hogy a hangerőt egy biztonságos szintre állítja, s ezt a beállítást később sem módosítja.

#### **A biztonságos hangerőt a következőképp állíthatja be:**

- Állítsa a hangerőt először alacsony szintre.
- Lassan addig növelje a hangerőt, míg tisztán és torzításmentesen hallja a zenét.

#### **Huzamosabb ideig történő zenehallgatás:**

- Hosszabb időn át tartó zenehallgatás "biztonságos" hangerőn is halláskárosodást okozhat.
- Körültekintően használja a készüléket, iktasson be szüneteket.

#### **Tartsa be a következő tanácsokat a fejhallgató használata során.**

- Ha hosszabb ideig használja, állítsa a hangerőt mérsékelt szintre.
- Ügyeljen arra, hogy a hangerőt akkor se növelje, amikor hozzászokott a hangerőhöz.
- Ne állítsa a hangerőt olyan magasra, hogy ne hallja a környező zajokat.
- Fokozottan figyeljen, vagy egy időre kapcsolja ki a készüléket, ha nagyobb körültekintést igénylő helyzetben van.
- Ne használja a fejhallgatót motoros járművön, illetve kerékpározás, gördeszkázás stb. közben, mert közlekedési balesetet okozhat, és ez sok helyen szabályellenes is.

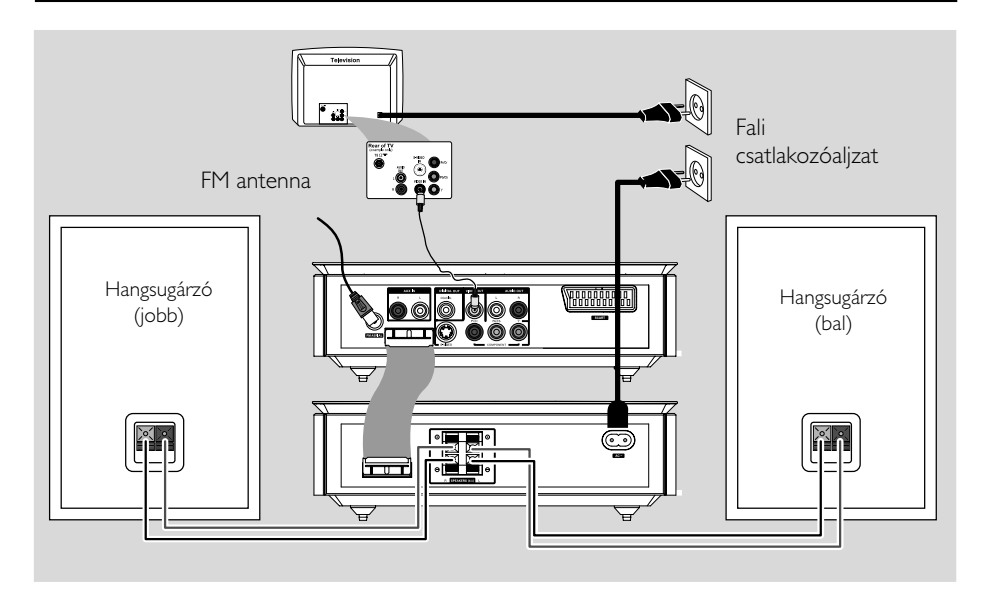

#### **FONTOS!**

**– A típusjelzés a készülék alján található.**

**– Mielőtt csatlakoztatná a hálózati csatlakozót a fali csatlakozóaljzat, ellenőrizze, hogy az összes többi csatlakoztatást elvégezte-e. – Ha a készülék feszültség alatt van,**

**soha ne hozzon létre újabb csatlakoztatást vagy módosítsa a meglévőket.**

## **1. lépés: A hangsugárzók elhelyezése**

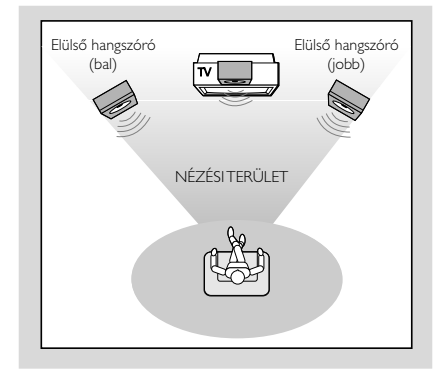

● Helyezze az elülső bal és jobb oldali hangsugárzót egyenlő távolságra a TV készüléktől, a hallgatási helyhez képest körülbelül 45 fokos szögben beállítva.

#### *Megjegyzések:*

*– A mágneses interferencia elkerülése érdekében ne helyezze az elülső hangsugárzókat túl közel a TV készülékhez.*

*– Úgy helyezze el a DVD rendszert, hogy biztosított legyen annak megfelelő szellőzése.*

## **2. lépés: A hangsugárzók csatlakoztatása**

A tartozék hangsugárzó-kábelekkel csatlakoztassa a bal és jobb oldali hangsugárzót a teljesítményerősítő hátoldalán lévő SPEAKERS (Hangsugárzók) (4Ω) csatlakozókhoz. A jobb oldali hangsugárzót az "R", a bal oldali hangsugárzót az "L", a piros vezetéket a "+", a fekete vezetéket pedig a "-" helyre csatlakoztassa. A hangsugárzóvezeték lecsupaszított szakaszát dugja be a csatlakozóba az ábrán látható módon.

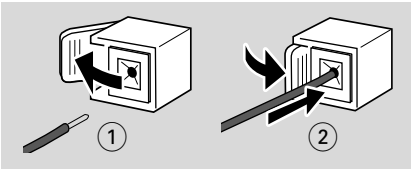

*Megjegyzések:*

*– Győződjön meg róla, hogy a hangsugárzó kábeleit megfelelően csatlakoztatta. A nem megfelelő csatlakoztatás rövidzárlatot okozhat, ezzel károsíthatja a berendezést.*

*– Az optimális hangteljesítmény érdekében a rendszerhez mellékelt hangsugárzókat használja.*

*– Egy +/- csatlakozóegységhez csak egy hangsugárzót csatlakoztasson.*

*– Ne csatlakoztasson a mellékelt hangsugárzóénál alacsonyabb impedanciájú hangsugárzót. Ezzel kapcsolatosan olvassa el az útmutató MŰSZAKI LEĺRÁS c. fejezetét.*

## **3. lépés: A vezérlőkábel csatlakoztatása**

A mellékelt lapos vezérlőkábel segítségével csatlakoztassa a DVD-lejátszó hátoldalán lévő "CONTROL CABLE" (Vezérlőkábel) jelű soros portot a teljesítményerősítő ugyanazon portjához.

## **4. lépés: Televízió csatlakoztatása**

#### **FONTOS!**

**– Az alábbi videocsatlakoztatási lehetőségek közül csak egyet kell kiválasztania, a televíziókészüléke jellemzőit figyelembe véve.**

**– Csatlakoztassa a DVD rendszert közvetlenül a TV készülékhez.**

**– A SCART-csatlakozás lehetővé teszi, hogy a DVD-lejátszó audio- és videofunkcióit egyaránt használja.**

#### **SCART-csatlakozó használatával**

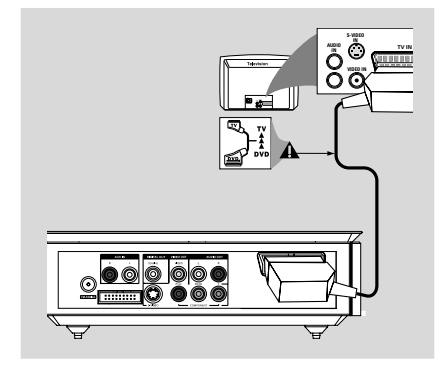

● A SCART-kábel (fekete) segítségével csatlakoztassa a DVD-lejátszó SCARTcsatlakozóját (SCART) a TV megfelelő SCART bemeneti csatlakozóihoz (a kábel nem tartozék).

#### *Megjegyzés:*

*– Győződjön meg róla, hogy a SCART-kábel "TV" jelölése a TV-készülékhez, a SCART-kábel "DVD" jelölése pedig a DVD-lejátszóhoz van csatlakoztatva.*

#### **Kompozit videocsatlakozó használatával**

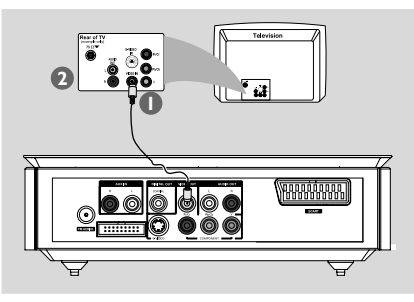

1 Használja a composite video kábelt (sárga) a DVD lejátszó CVBS (**VIDEO OUT**) csatlakozójának a TV megfelelő video bemenetelére (ami lehet A/V In, Video In, Composite vagy Baseband - ként feliratozva) való csatlakoztatására.

2 Ahhoz, hogy hallja a TV-csatornákat a DVDrendszeren keresztül, az audiokábelek (fehér/ piros) segítségével csatlakoztassa az **AUX IN (L/R)** csatlakozókat a televízió megfelelő AUDIO OUT csatlakozóihoz.

**Komponens videocsatlakozók (Y Pb Pr) használatával**

#### **FONTOS!**

**– A progresszív pásztázás videominőség csak akkor elérhető, ha Y Pb Pr csatlakozást használ, valamint szükség van egy progresszív pásztázású TVkészülékre.**

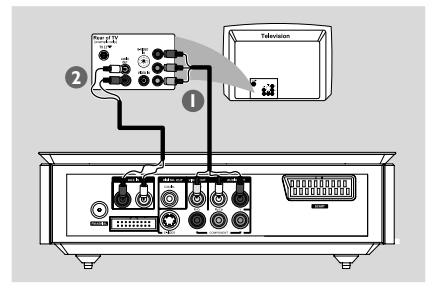

- 1 A komponens videokábelek (piros/kék/zöld, nem tartozék) segítségével csatlakoztassa a DVDrendszer **Y Pb Pr** csatlakozóit a televíziókészülék megfelelő Komponens videobementi (vagy Y Pb/ Cb Pr/Cr vagy YUV jelölésű) csatlakozóihoz.
- 2 Ahhoz, hogy hallja a TV-csatornákat a DVDrendszeren keresztül, az audiokábelek (fehér/ piros) segítségével csatlakoztassa az **AUX IN (L/R)** csatlakozókat a televízió megfelelő AUDIO OUT csatlakozóihoz.
- 3 Ha progresszív pásztázású TV-készüléket használ (a készüléken jelölve kell lennie a Progressive Scan vagy ProScan alkalmasságnak), a televízió progresszív pásztázásának aktiválásához olvassa el a televíziókészülék felhasználói kézikönyvében foglaltakat. A DVD-rendszer Progresszív pásztázás funkciójával kapcsolatban lásd: "Előkészületek a használathoz - A progresszív pásztázás funkció beállítása" részt.

#### *Megjegyzés:*

*– Ha a TV nem támogatja a Progresszív pásztázás funkciót, akkor a kép nem látható. Nyomja meg a távvezérlő SYSTEM MENU (Rendszer) gombját a rendszermenüből való* kilépéshez, majd a DISC és az "1" gombot a *progresszív pásztázásból való kilépéshez.*

#### **S-Video csatlakozó használatával**

#### **FONTOS!**

**– Ha a DVD-lejátszáshoz szükséges csatlakozást S-Video csatlakozóval hozza létre, a rendszer VIDEO OUT (Videokimenet) beállítását ennek megfelelően kell módosítania.**

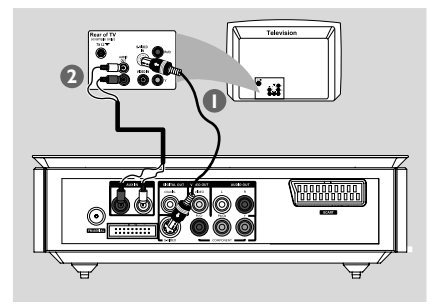

- 1 Az S-Video kábel (nem tartozék)segítségével csatlakoztassa a DVD-rendszer **S-VIDEO** csatlakozóját a TV S-Video bemeneti csatlakozójához (vagy az Y/C vagy S-VHS jelölésű csatlakozójához).
- 2 Ahhoz, hogy hallja a TV-csatornákat a DVDrendszeren keresztül, az audiokábelek (fehér/ piros, nincs mellékelve) segítségével csatlakoztassa az **AUX IN (L/R)** csatlakozókat a televízió megfelelő **AUDIO OUT** csatlakozóihoz.

#### **Kiegészítő RF modulátor használatával**

#### **FONTOS!**

**– Ha a TV csupán egyetlen Antenna In csatlakozóval (75 ohm, illetve RF In jelű aljzat) rendelkezik, a DVD-lejátszás televízión történő megtekintéséhez RF modulátorra van szükség.**

**A rendelkezésre álló RF modulátorokkal és üzemeltetésükkel kapcsolatban forduljon a helyi elektronikai kereskedéshez vagy lépjen kapcsolatba a Philips-szel.**

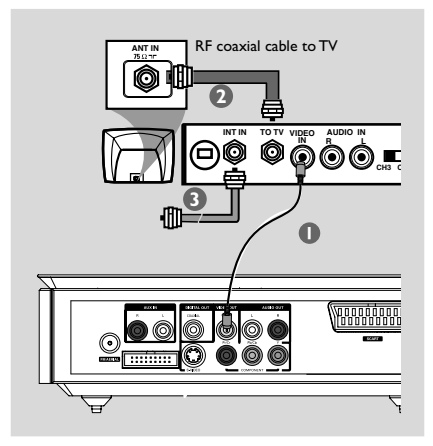

- $\bullet$  A kompozit videokábel (sárga) segítségével csatlakoztassa a DVD rendszer **VIDEO OUT** csatlakozóját az RF modulátor videobementi csatlakozójához.
- <sup>2</sup> RF koaxiális kábel (nem tartozék) segítségével csatlakoztassa az RF modulátor ANTENNA OUT vagy TO TV csatlakozóját a televízió Antenna IN csatlakozójához.
- <sup>3</sup> Csatlakoztassa az antenna vagy a kábel TV szolgáltatás jelét az RF modulátor ANTENNA IN vagy RF IN aljzatába. (Ez már eredetileg a TV-jére lehet csatlakoztatva. Húzza ki a TV aljzatából.)

## **5. lépés: FM antennák csatlakoztatása**

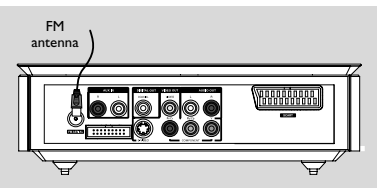

Csatlakoztassa a mellékelt FM antennát az FM (75 Ω) dugaszba. Húzza ki az FM antennát és rögzítse a végét a falra.

A jobb FM sztereó vétel érdekében csatlakoztasson külső FM-antennát (nincs mellékelve).

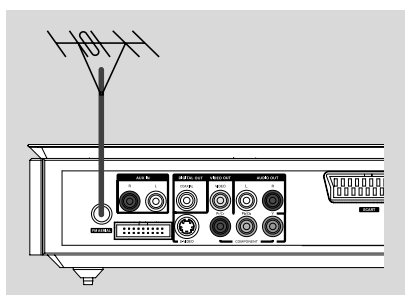

*Megjegyzések:*

*– Állítsa az antennákat a legmegfelelőbb vételt biztosító helyzetbe..*

*– A nem kívánt interferencia elkerülése érdekében az antennákat a lehető legmesszebb helyezze el televíziótól, videomagnótól vagy egyéb sugárzó forrástól.*

## **6. lépés: Hálózati kábel csatlakoztatása**

#### **Amikor minden megfelelően csatlakoztatva van, csatlakoztassa a hálózati kábelt a fali csatlakozóaljzatba.**

Ha a készülék feszültség alatt van, soha ne hozzon létre újabb csatlakoztatást vagy módosítsa a meglévőket.

## **Külső eszközök: Külső eszközök csatlakoztatása**

### **FONTOS!**

**– Bizonyos lemezek másolásvédettek. Az ilyen lemezről sem videóval, sem digitális felvevő készülékkel nem készíthető másolat.**

**– A csatlakoztatáskor mindig ügyeljen arra, hogy a kábelek színe megegyezzen az aljzatok színével, amelyhez csatlakoztatja őket.**

**– A csatlakoztatás és a helyes használat részleteivel kapcsolatban mindig tekintse meg a csatlakoztatandó berendezés használati útmutatóját.**

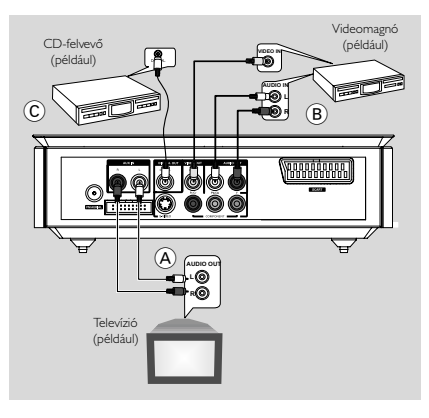

#### **Egyéb berendezéseken lejátszott műsor megtekintése és meghallgatása** A

● Csatlakoztassa a rendszer **AUX IN (R/L)** aljzatait a külső audiovizuális berendezés (pl. tvkészülék, videomagnó, lézerlemez-lejátszó vagy kazettás magnó) AUDIO OUT aljzataihoz. A működtetés megkezdése előtt, a bemeneti forrás kiválasztásához nyomja meg az elülső panel **SOURCE** gombját az AUX elem kiválasztásához vagy nyomja meg a távvezérlő **AUX** gombját.

#### **DVD-lemezek felvétele a videomagnó segítségével** B

● Csatlakoztassa a rendszer **VIDEO OUT** aljzatát a videomagnó megfelelő VIDEO IN aljzatához, illetve a **LINE OUT (R/L)** aljzatokat a videomagnó AUDIO IN aljzataihoz. ĺgy lehetővé válik analóg sztereó (kétcsatornás, jobb és bal) felvételek készítése.

### **Felvétel (digitális)** C

● Csatlakoztassa a rendszer **COAXIAL** (KOAXIÁLIS) aljzatát digitális felvevőberendezés DIGITAL IN (DIGITÁLIS BEMENET) aljzatához. A működtetés megkezdése előtt állítsa be a DIGITAL OUT (Digitális kimenet) elemet az audiokapcsolatnak megfelelően. (Lásd "Digitális kimenet".)

## **További csatlakozás: USB eszköz vagy memóriakártya csatlakoztatása**

Ha egy USB tömegtár készüléket csatlakoztat a Hi-Fi rendszerhez, lehallgathatja a készüléken tárolt zenéket a Hi-Fi nagyteljesítményű hangszóróin keresztül.

● WesternAz USB-eszköz USB-csatlakozóját illessze a készülék - aljzatába.

#### **vagy**

#### **USB kábellel rendelkező készülékeknél:**

1 Az USB-kábel egyik végét illessze a készülék  $\rightarrow$ aljzatába.

<sup>2</sup> Tegye be az USB kábel másik dugaszát az USB készülék USB kimeneti csatlakozójába.

#### **Memóriakártyánál:**

- $\bullet$  Tegye a memóriakártyát a memóriaolvasóba.
- 2 USB-kábellel csatlakoztassa a kártyaolvasót a készülék - aljzatához.

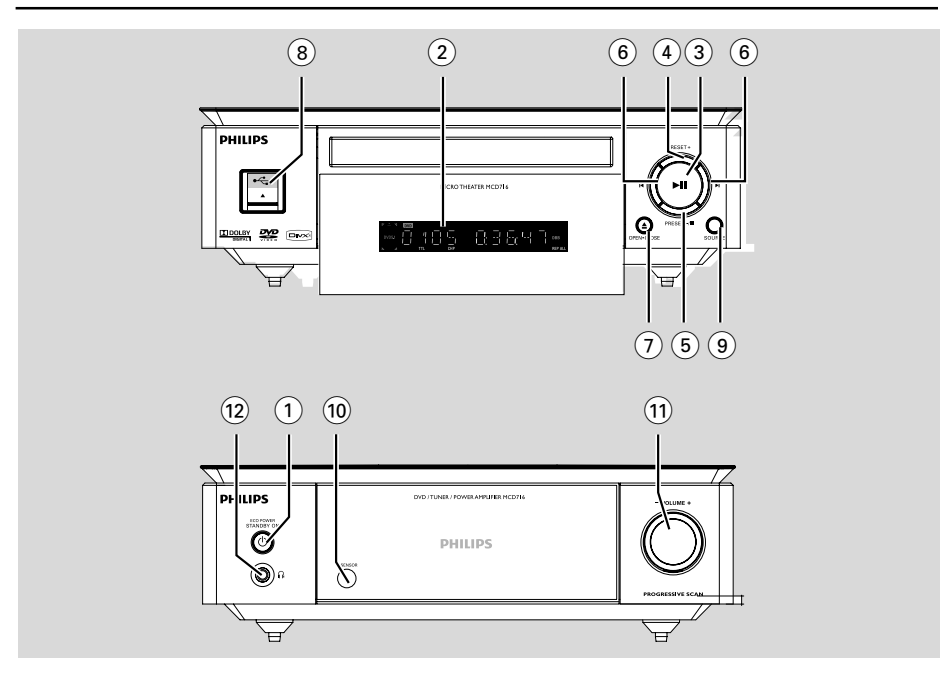

## **DVD-lejátszó és távvezérlő**

## **1 ECO POWER/STANDBY-ON**  $\circledcirc$

- A készülék bekapcsolása, illetve váltás készenléti vagy gazdaságos (Eco Power) üzemmódra.
- 2 **Kijelző**
- a DVD-lejátszó aktuális állapotának kijelzése.
- $\odot$   $\blacktriangleright$  II

– a lemez lejátszásának megkezdése vagy szüneteltetése.

## 4 **PRESET +**

– Rádió üzemmódban nyomja meg gombot a tárolt rádióállomás kiválasztásához.

### 5 **PRESET-/**9

- lemez lejátszásának leállítása vagy valamely program törlése.
- Rádió üzemmódban nyomja meg gombot a tárolt rádióállomás kiválasztásához.
- bemutató üzemmódban (csak a készüléken) a bemutató mód be-/kikapcsolása.
- $(6)$   $\blacktriangleleft$   $\blacktriangleright$

#### Lemez:

– ugrás az előző/következő fejezetre/címre/számra.

### Rádió

- radio üzemmódban alacsonyabb vagy magasabb rádiófrekvenciára hangol.
- nyomja meg és tartsa lenyomva, majd engedje el a gombot, hogy elindítsa a rádió automatikus frekvencia-keresését lefelé/felfelé.

## 7 **OPEN•CLOSE** ç

- a lemeztálca nyitása vagy zárása.
- 8 **USB DIRECT**
- Csatlakoztassa a USB készülék.

### 9 **SOURCE**

- a megfelelő hangforrás kiválasztása: TUNER, DISC, USB vagy AUX.
- a rendszer bekapcsolása

### 0 **IR SENSOR**

- Erre az érzékelési pontra irányítsa a távvezérlőt.
- ! **VOLUME -/+**
- hangerő növelése/csökkentése.
- óra és perc értékek beállítása az óra-/időzítő beállítási üzemmódban.
- a beállított időzítő kapcsolása BE vagy KI értékre.

## $(12)$  n

fejhallgató csatlakozója.

## **Távvezérlő**

### **1 STANDBY-ON**  $\circ$

– A készülék bekapcsolása, illetve váltás készenléti vagy gazdaságos (Eco Power) üzemmódra.

### 2 **Számbillentyűzet (0-9)**

– a lemez valamely műsorszám-/cím-/ fejezetszámának bevitele.

### 3 **PROGRAM**

- DVD/VCD/CD/MP3-CD/USB: belépés a program menübe.
- Képi CD: lejátszás közben, diavetítési mód kiválasztásához
- Rádió: tárolt rádióállomások programozása

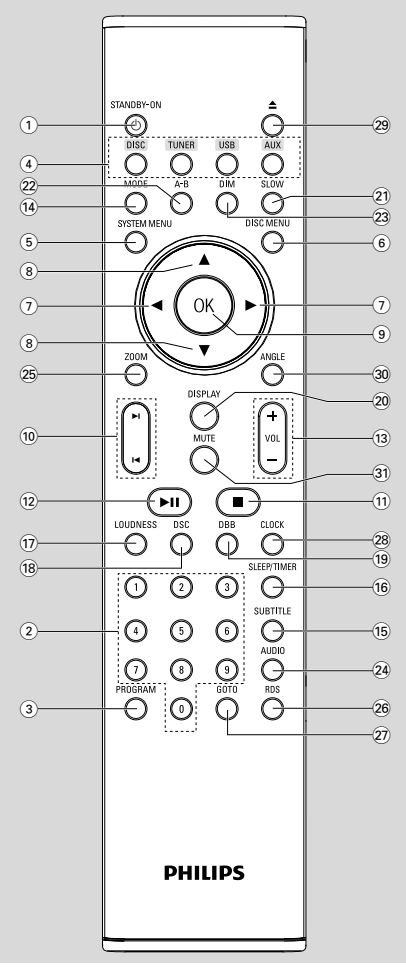

### 4 **SOURCE**

- a megfelelő hangforrás kiválasztása: TUNER, DISC, USB vagy AUX.
- 5 **SYSTEM MENU** (csak lemez üzemmódban) – belépés a rendszermenübe vagy kilépés onnan.
- 6 **DISC MENU** (csak lemez üzemmódban)
- DVD/VCD: Belépés a lemez tartalommenüjébe vagy kilépés onnan.
- VCD2.0: be- vagy kikapcsolja a visszajátszás vezérlést.

## $\widehat{1}$   $\blacktriangleleft$  /  $\blacktriangleright$

#### Rádió

- megnyomásával fokozatosan alacsonyabb vagy magasabb frekvenciára hangolhat.
- nyomja meg, tartsa lenyomva, majd engedje fel az automatikus rádiófrekvencia-keresés indításához felfelé/lefelé.

#### Disc/USB

- gyors keresés visszafelé/előre.
- DISC módban a mozgás irányának kiválasztása a lemez menüben vagy a rendszer menüsorában.

### $\circled{8}$   $\triangle$  /  $\blacktriangledown$

- DISC módban a mozgás irányának kiválasztása a lemez menüben vagy a rendszer menüsorában.
- 9 **OK**
- választás jóváhagyása vagy kilépés.

#### $\circledcirc$   $\blacksquare$  /  $\blacksquare$

- Lemez: ugrás az előző/következő fejezetre/címre/ műsorszámra.
- Rádió: beállított rádióállomás kiválasztása

#### $\left( 11\right)$

– DISC/USB módban a lejátszás leállítása vagy program törlése.

#### $(12)$  MI

– DISC/USB módban a lemez lejátszásának megkezdése vagy szüneteltetése.

### # **VOL +/-**

- a hangerő növelése/csökkentése.
- óra és perc értékek beállítása az óra-/időzítő beállítási üzemmódban.
- forrás kiválasztása időzítő módban.

#### \$ **MODE**

– különböző ismétlő módok és a véletlen sorrendű lejátszás módok kiválasztása az adott lemezhez.

### % **SUBTITLE**

a felirat nyelvének kiválasztása.

# **A funkciók áttekintése**

## ^ **SLEEP/TIMER**

Készenléti üzemmódban

– a rendszer automatikus bekapcsolási idejének beállítása

Bekapcsolt üzemmódban

– az elalvásidőzítés funkció (automatikus kikapcsolás) beállítása.

## & **LOUDNESS**

– az automatikus hangerő-beállítás funkció be- és kikapcsolása.

## 18 **DSC**

– a hangszínszabályozó előbeállításai közötti váltás (CLASSIC, JAZZ, ROCK, POP vagy FLAT (semleges).

## ( **DBB**

– a mélyhangkiemelés ki- és bekapcsolása.

## ) **DISPLAY**

– lejátszás közben információk megjelenítése a TVképernyőn.

## ¡ **SLOW**

– különféle lassított lejátszási módok kiválasztása VCD/SVCD/DVD-lemezek esetében.

## ™ **A-B**

- VCD/CD/USB esetén: meghatározott szakasz ismétlése valamely műsorszámon belül.
- DVD esetén: lemez meghatározott szakaszának ismétlése.

## $(23)$  **DIM**

a kijelző fényerejének beállítása.

## ≤ **AUDIO**

VCD esetében

– Sztereó, Monó-bal vagy Monó-jobb hangüzemmód beállítása.

## DVD esetében

– hang nyelvének kiválasztása.

## ∞ **ZOOM**

– DVD/VCD/Kép CD: a TV-képernyőn megjelenő kép vagy mozgókép nagyítása vagy kicsinyítése.

### § **RDS**

– Rádió esetén az RDS-adatok megjelenítése

### ≥ **GOTO**

– DISC módban gyors keresés a lemezen idő, cím, fejezet vagy műsorszám alapján.

### • **CLOCK**

Készenléti üzemmódban

\*– a rendszeróra bekapcsolása.

Lejátszási üzemmód

– a rendszeróra megjelenítése.

### $\circ$  4  $\triangle$

a lemeztálca nyitása vagy zárása.

### º **ANGLE**

– a DVD Kameraállás kiválasztása.

## **A** *távvezérlőre* **vonatkozó megjegyzések:**

**–** *Először válassza ki a vezérelni kívánt forrást a távvezérlő valamely forrásválasztó gombjának (DISK vagy TUNER) megnyomásával.*

**– Ezután válassza ki a megfelelõ funkciót (**

## $\blacktriangleright$  **II**,  $\blacktriangleright$  **i**  $\blacktriangleright$  if stb.).

## **1. lépés: Elemek behelyezése a távvezérlőbe**

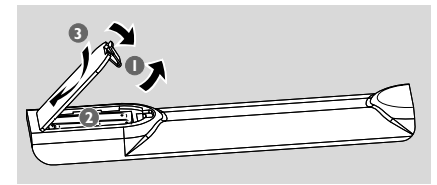

- $\bullet$  Nyissa ki az elemtartó rekesz fedelét.
- 2 Az elemtartóban lévő "+" és "-" jelzésnek megfelelő polaritással tegyen be két AAA-elemet a távvezérlőbe.
- **3** Helyezze vissza a fedelet.

#### **A lejátszó működtetése a távvezérlő segítségével**

 $\bullet$  Célozzon a távvezérlővel közvetlenül az elülső panelen található távvezérlő-érzékelőre  $(IR)$ .

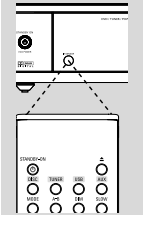

2 A DVD-lejátszó működtetése során ne helyezzen tárgyakat a távvezérlő és a DVD-lejátszó közti területre.

#### **FONTOS!**

*–* **Távolítsa el az elemeket, ha azok kimerültek, vagy ha hosszabb ideig nem fogja használni a távvezérlőt.**

*–* **Ne használjon egyszerre új és régi elemeket, sem pedig különböző típusúakat.**

*–* **Az elemek veszélyes kémiai anyagokat tartalmaznak, ezért hulladékezelésükről a környezetvédelmi előírásoknak megfelelően gondoskodjon.**

## **2. lépés: A TV beállítása**

#### **FIGYELEM!**

**Bizonyosodjon meg arról, hogy minden szükséges csatlakozást elvégzett. (bővebben lásd a "Csatlakoztatások - Televízió csatlakoztatása" c. részt)**

- 1 Kapcsolja be a DVD rendszert és válassza ki a DISC forrást. (lásd a "A rendszer be/ kikapcsolása").
- 2 Kapcsolja be a TV-készüléket és állítsa a megfelelő videobementi csatornára. A kék színű Philips DVD-háttérképernyő jelenik meg a TV-n. **→** Általában ezek a csatornák a legalacsonyabb és a legmagasabb csatornák közt helyezkednek el és FRONT, A/V IN, vagy VIDEO néven jelenhetnek meg. További részletekért lásd a TV használati útmutatót.

→ Vagy a TV-készülék 1. csatornájára lépve megnyomhatja egymás után többször a lefelé nyilat, amíg meg nem látja a videobemeneti csatornát.

→ Vagy előfordulhat, hogy a TV távvezérlőjén van egy gomb vagy szabályozó a különféle videoüzemmódok kiválasztásához.

➜ Vagy, állítsa TV készülékét a 3-as vagy 4-es csatornára ha RF modulátort használ.

#### **A progresszív pásztázás funkció beállítása (csak progresszív pásztázású TV-készülékek esetén)**

A progresszív pásztázás megduplázza a váltott soros pásztázás (hagyományos TV-rendszer) másodpercenkénti képkockaszámát. Közel kétszer annyi képsorszámával a progresszív pásztázás jobb képfelbontást és képminőséget biztosít.

## **FONTOS!**

### **A progresszív letapogatás engedélyezése előtt győződjön meg róla, hogy:**

1) Az Ön TV-készüléke alkalmas progresszív jelek vételére.

2) A DVD-lejátszót Y Pb Pr használatával csatlakoztatta a TV-készülékhez (lásd a ., Csatlakozások-2. lépés: Televízió csatlakoztatása -Komponens videobemeneti csatlakozó használatával").

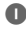

 $\bullet$  Kapcsolja be a TV-készüléket.

- 2 Kapcsolja ki a TV progresszív pásztázás üzemmódját, vagy kapcsolja be a váltott soros módot (lásd a TV-készülék kézikönyvét).
- **3** Nyomja meg az **ECO POWER/STANDBY-ON b** gombot a DVD lejátszó bekapcsolására.
- 4 Válassza ki a megfelelő videobemeneti csatornát. → A Philps DVD háttérképernyő megjelenik a TV képernyőn.
- 5 Nyomja meg a **SYSTEM MENU** gombot.
- **6** Nyomja meg a **1 ▶** gombot ismételten a "VIDEO SETUP PAGE" (VIDEOBEÁLLÍTÁSOK OLDAL) elem kiválasztásához.
- **7** Válassza ki a "TV MODE" (TV ÜZEMMÓD) elemet a "PROGRESSIVE"üzemmódon, majd nyomja meg az **OK** gombot a jóváhagyáshoz. **→** Az utasításmenü megjelenik a TV-készüléken.

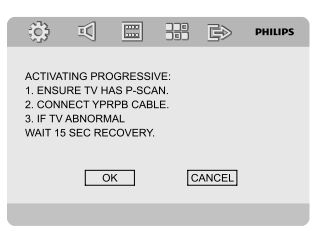

<sup>8</sup> Nyomja meg a ◀ ▶ gombot az "OK" lehetőség kijelölésére, majd nyomja meg az **OK** gombot a jóváhagyáshoz.

#### **A TV-képernyőn torzított kép jelenik meg, míg a TV progresszív pásztázás üzemmódját be nem kapcsolja.**

9 Kapcsolja be a TV progresszív pásztázás üzemmódját (lásd a TV-készülék kézikönyvét). → Az alábbi menü megjelenik a TV-n.

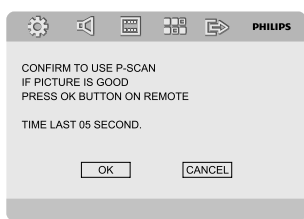

 $\bullet$  Nyomja meg a  $\bullet$   $\bullet$  gombot az "OK" lehetőség kijelölésére, majd nyomja meg az **OK** gombot a jóváhagyáshoz.

→ A beállítás megtörtént, most már élvezheti a kiváló képminőséget.

**A progresszív mód kézi kikapcsolása**

● **Ha a TV-n még mindig torzított jel látható, az jelentheti azt**, hogy a TV nem képes progresszív jeleket fogadni, és a progresszív mód tévedésből van beállítva. A készüléket vissza kell állítani váltottsoros módra.

- 1 Kapcsolja ki a TV progresszív pásztázás üzemmódját, vagy kapcsolja be a váltottsoros módot (lásd a TV-készülék kézikönyvét).
- <sup>2</sup> A rendszermenüből történő kilépéshez nyomja meg a távvezérlőn a **SYSTEM MENU** gombot, majd nyomja meg a **DISC** és az "1"-es gombot a progresszív pásztázásból történő kilépéshez. **→** A Philps DVD háttérképernyő megjelenik a TV képernyőn.

#### *Megjegyzés:*

*– Progresszív pásztázás üzemmódban történő normál lejátszás közben a DISC gomb és az "1"-es gomb megnyomásával kiléphet a progresszív pásztázás üzemmódból.*

## **3. lépés: A nyelv beállítása**

Kiválaszthatja a kívánt nyelvi beállításokat, így lemez behelyezése esetén a DVD mikrorendszer automatikusan a beállított nyelvre vált. Ha a kiválasztott nyelv nem elérhető a lemezen, a rendszer az alapértelmezett nyelvre fog váltani. A menü nyelvét azonban a kiválasztást követően már nem lehet módosítani a DVD mikrorendszeren.

#### **Az OSD (képernyőmenü) nyelvének beállítása**

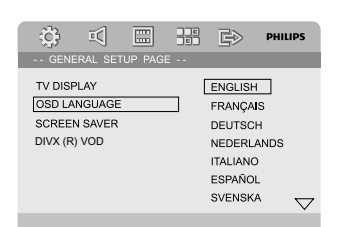

- 1 Nyomja meg a **SYSTEM MENU** gombot.
- <sup>2</sup> A < ► gombok segítségével válassza ki a "General Setup Page" (Általános beállítások oldal) elemet.
- 3 A menüpontok közötti navigáláshoz használja a távvezérlő < ▶ ▲ ▼ gombjait.

Lépjen az "OSD LANGUAGE" (Az OSD nyelve) elemre, majd nyomja meg az **OK** gombot.

4 Válasszon ki egy nyelvet, majd nyomja meg az **OK** gombot.

### **Kilépés a menüből**

● Nyomja meg ismét a **SYSTEM MENU** gombot.

#### **A hang, felirat és a lemezmenü nyelvének beállítása**

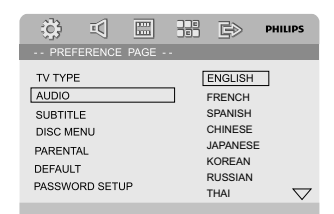

- 1 Nyomja meg a **SYSTEM MENU** gombot leállítás üzemmódban.
- <sup>2</sup> A < > gombok segítségével válassza ki a "Preference Page" (Beállítások oldal) elemet.
- <sup>3</sup> A ▲ ▼ gombok segítségével a Beállítások oldalon jelölje ki az alábbi elemeket:
	- "AUDIO" (a lemez hangsávja)
	- "SUBTITLE" (a lemez feliratai)
	- "DISC MENU" (a lemez menüje)
- $\bullet$  Lépjen be az adott almenübe a  $\triangleright$  gomb megnyomásával.
- 5 Válasszon ki egy nyelvet, majd nyomja meg az **OK** gombot.
- 6 Egyéb nyelvi beállítások végrehajtásához ismételje meg a 3-5. lépést.

#### **Kilépés a menüből**

● Nyomja meg ismét a **SYSTEM MENU** gombot.

## **Gazdaságos készenléti üzemmódba váltás**

**1 Ha megnyomja a ECO POWER/STANDBY-ON**B gombot, a készülék Eco készenléti állapotra vált.

→ A kijelzőpanel háttérvilágítása kikapcsol.

**→** A kék színű Eco készenléti jelzőlámpa bekapcsol.

#### *Megjegyzés:*

*– Eco készenléti állapotban a(z) CLOCK gomb megnyomásával válthat készenléti módba, és tekintheti meg az órát (ha be van állítva).*

*– Ha a rendszer több, mint 90 másodpercig készenléti módban van, az Eco Power mód automatikusan bekapcsol.*

## **A hangerő szabályozása**

Forgassa a készüléken lévő **VOLUME (-/+)** (vagy nyomja le az **VOL +/-** gomb valamelyikét) gombot az óramutató járásával ellentétes irányban ha csökkenteni, vagy az óramutató járásával egyező irányban ha növelni kívánja a hangerőt.

→ "I'OL XX" jelenik meg a kijelzőn. Az "XX" a hangerőszintet mutatja.

#### **A hang ideiglenes kikapcsolása**

- A távvezérlőn nyomja meg a **MUTE** gombot. → A lejátszás hang nélkül folytatódik, a kijelzőn a "MUTING" üzenet villog.
- A Hangvisszaadás bekapcsolásához:
	- lenyomhatja a **MUTE** gombot;
	- állíthat a hangerőszabályozókon;
	- megváltoztathatja a forrást.

## **Hangszabályozás**

*A DBB (dinamikus mélyhangkiemelés), a DSC (digitális hangszabályzás) és a LOUDNESS (Hangerő) funkciók egyszerre nem aktiválhatók.*

#### **DBB (dinamikus mélyhangkiemelés)**

A DBB funkció javítja a mélyhangvisszaadást.

● Nyomja meg a **DBB** gombot a távvezérlőn a DBB funkció be- vagy kikapcsolásához. **→** Bizonyos lemezeket elképzelhető, hogy magas modulációval rögzítettek, ebben az esetben a hangok magas hangerő mellett torzulhatnak.

Ilyenkor csökkentse a hangerőt vagy kapcsolja ki a DBB funkciót.

### **DSC (digitális hangszabályzás)**

A DSC funkció egy más hangszínszabályozó előbeállítást biztosít.

● Nyomja meg többször a távvezérlő **DSC** gombját a FLAT (semleges), POP, JAZZ, CLASSIC vagy ROCK lehetőségek kiválasztásához.

### **HANGERŐ**

A LOUDNESS (HANGERŐ) effektus lehetővé teszi, hogy a rendszer automatikusan növelje a szoprán és a basszus hangeffektust alacsony hangerősségen (minél hangosabb, annál alacsonyabb a szoprán és a basszusnövekedés).

● A **LOUDNESS** funkció be- vagy kikapcsolásához nyomja meg a távvezérlő LOUDNESS gombját.

→ Az  $\bigcirc$ ) ikon megjelenik/eltűnik az effektus be-/kikapcsolásával.

## **A kijelző fényerejének csökkentése**

● Nyomja meg többször a **DIM** gombot a kijelző fényerejének módosításához.

## **Bemutató mód**

Bemutató módban a rendszer bemutatja a készülék által biztosított különféle lehetőségeket.

#### **A bemutató aktiválása**

- Készenléti módban nyomja meg a rendszer **PRESET-/**9 elemét a bemutató mód aktiválásához.
	- **→** A bemutató elindul.

#### **A bemutató deaktiválása**

- Nyomja meg újra a rendszer **PRESET-/**9 elemét.
	- → A kijelzőn rövid időre megjelenik a "DEMO OFF" üzenet.

#### *Megjegyzés:*

*– A bemutató az újraindításig akkor is inaktív, ha kihúzza a hálózati kábelt és visszadugja a fali csatlakozóba.*

# **Lemezműveletek**

#### **FONTOS!**

**– A DVD- vagy VIDEO CD lemeztől függően egyes műveletek eltérőek vagy korlátozottak lehetnek.**

**– Ne támaszkodjon a lemeztálcára, és a lemezeken kívül ne tegyen bele más tárgyakat. Ez a lemezlejátszó rendellenes működését okozhatja.**

**– Ha a tiltóikon (Ø) jelenik meg a TVképernyőn, amikor megnyom egy gombot, az azt jelenti, hogy a funkció az adott lemezen vagy az adott időpontban nem elérhető.**

### **Lejátszható lemezek**

A készüléken a következő lemezek játszhatóak le:

- Digital Video Disc (DVD) lemezek
- Video CD (VCD) lemezek
- Super Video CD (SVCD) lemezek
- Újraírható DVD-lemezek (DVD+RW)
- Compact Disk (CD) lemezek
- CDR(W) lemezeken található (Kodak, JPEG) képfájlok
- DivX(R) lemez CDR(W) lemezen:
- DivX 3.11, 4.x és 5.x
- DivX Uita
- WMA
- Támogatott MP3-CD formátum.
- ISO 9660 / UDF formátum
- Cím-/albumnév legfeljebb 12 karakter.
- Albumonként legfeljebb 250 szám.
- Az egymásba ágyazott könyvtárak legnagyobb száma 8
- A maximális albumszám 32.
- A maximális MP3 szám 999.
- Támogatott mintavételezési frekvenciák MP3 lemezek
- Az MP3 lemezek támogatott átviteli sebessége: 32, 64, 96, 128, 192, 256 (kbps)
- A következő formátumok nem támogatottak • A \*.VMA, \*.AAC, \*.DLF, \*.M3U, \*.PLS,
- \*.WAV típusú fájlok
- Nem angol karakterű cím-/albumnév
- Joliet-formátumban felvett lemezek

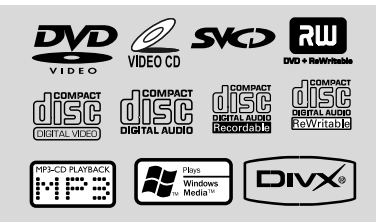

## **Régiókódok**

Ahhoz, hogy lejátszhatók legyenek ezen a DVD rendszeren, a DVD-lemezeken az alábbi jelölések valamelyikének kell szerepelnie. Nem játszhat le olyan lemezeket, amelyeket más régiók részére címkéztek.

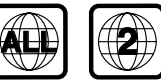

*Megjegyzés:*

*– Ha egy adott lemez lejátszása problémákba ütközök, vegye ki a lemezt, és próbáljon lejátszani egy másikat. A nem megfelelő formátumú lemezeket nem lehet lejátszani a DVD-lejátszón.*

## **Lemezek lejátszása**

- 1 Csatlakoztassa a DVD-lejátszó és a TV (vagy bármely egyéb opcionális sztereó vagy AVvevőkészülék) tápkábelét a fali csatlakozóaljzathoz.
- <sup>2</sup> Kapcsolja be a TV készüléket és állítsa a megfelelő Video In csatornára. (Lásd "A TV beállítása".)
- **3** Nyomja meg az **ECO POWER/STANDBY-ON b** (a távirányítón **b**) gombot. → A kék színű Philips DVD-háttérképernyő jelenik meg a TV-n.
- 4 A lemeztálca nyitásához nyomja meg az **OPEN•CLOSE ▲** gombot, majd ugyanazon gomb megnyomásával zárja be a lemeztálcát. ➜ Ügyeljen rá, hogy a lemez címkével ellátott oldala nézzen felfelé.
- 5 A lejátszás automatikusan elindul (a lemez típusától függően).

→ Ha az adott lemez menüje jelenik meg a TVképernyőn, lásd "A Lemezmenü használata" című részt.

**→** a a lemez a szülői felügyelet funkció segítségével le van zárva, akkor meg kell adnia négy számjegyű jelszavát. (Lásd: "JELSZÓ-BEÁLLÍTÁSOK" oldal.)

6 A visszajátszás leállítására bármikor megnyomhatja a **PRESET-/**9 (vagy a távvezérlő gombját) gombot.

**Magyar**

## **A lemezmenü**

A lemeztől függően előfordulhat, hogy egy menü jelenik meg a TV-képernyőn a lemez betöltésekor.

#### **Lejátszási funkció vagy menüelem kiválasztása**

Használja az **4 ▶ ▲ ▼** a távvezérlő és **OK** gombját vagy a **Számbillentyızetet (0-9)**. **→** A lejátszás automatikusan elindul.

#### **Belépés vagy kilépés a menüből**

● Nyomja meg a távvezérlő **DISC MENU** gombját.

#### **Lejátszásvezérlés (PBC) funkcióval rendelkező VCD esetén (csak a 2.0 verziónál)**

A PBC lejátszás lehetővé teszi, hogy a Video CD lemezeket interaktívan, a képernyőn megjelenő menü segítségével játssza le.

● Lejátszás közben **DISC MENU** gombot. → Ha a PBC BE volt kapcsolva, KI fog kapcsolni, és a lejátszás folytatódik.

→ Ha a PBC KI volt kapcsolva, BE fog kapcsolni, és visszatér a menüképernyőhöz.

## **Alapvető lejátszásvezérlők**

**A lejátszás szüneteltetése (DVD/VCD/ CD/MP3/DivX/WMA)**

- **■** Lejátszás közben nyomja meg a ▶Ⅱ gombot. → A lejátszás leáll, és a hang elnémul.
- <sup>2</sup> Folytatáshoz nyomja meg ismét a ► II gombot.

#### **Műsorszám/fejezet/cím kiválasztása (DVD/VCD/DivX/CD)**

- 1 Lejátszás közben nyomja meg a készülék ™<sup>a</sup> következő fejezetre vagy műsorszámra ugráshoz.
- **2** Nyomja meg a készülék **·** az előző fejezetre vagy műsorszámra ugráshoz.
- 3 Valamely fejezet/műsorszám/cím közvetlen eléréséhez adja meg a fejezet/műsorszám/cím számát a **Számbillentyűzet (0-9)** segítségével.

#### **Lejátszás folytatása attól a ponttól, ahol legutóbb leállították (DVD/VCD/CD)**

● Leállítás üzemmódban, amikor a lemezt még nem vette ki a lemeztálcából, nyomja meg a  $\blacktriangleright\blacksquare$ gombot.

#### **A folytatás mód törlése**

● Leállítás üzemmódban nyomja meg a **PRESET-/** ■ (vagy a távvezérlő ■ gombiát) gombot.

#### **Nagyítás (DVD/VCD/DivX/JPEG)**

A nagyítás funkció segítségével lejátszás közben kinagyíthatja a videoképet.

- 1 A lejátszott videokép nagyításához vagy kicsinyítéséhez nyomja meg többször a **ZOOM** gombot.
- $2 \text{ A}$   $\blacktriangle$   $\blacktriangleright$   $\blacktriangle$   $\blacktriangleright$  gombok segítségével csúsztathatja a képet a TV-képernyőn.

**Ismétlés (DVD/VCD/CD/MP3/DivX/ WMA)**

#### **DVD/VCD/CD esetében**

A kívánt ismétlési mód kiválasztásához lejátszás közben nyomja meg többször a **MODE** gombot.

#### **Chapter (fejezet) (DVD)**

– az aktuális fejezet lejátszásának megismétlése.

#### **TRACK (Műsorszám) (CD/DVD) / TITLE (Cím) (DVD)**

– Az aktuális műsorszám (CD/SVCD/VCD) / cím (DVD) lejátszásának megismétlése.

#### **ALL (MIND)**

– a teljes lemez lejátszásának megismétlése.

### **SHUFFLE (VÉLETLEN SORRENDŰ LEJÁTSZÁS)**

– a lejátszás megismétlése véletlen sorrendben.

#### **MP3/WMA/DivX esetében**

● Folyamatosan tartsa lenyomva az **MODE** gombot a különböző ismétlési módok eléréséhez.

**→ Shuffle** (Véletlen sorrendű lejátszás): a kiválasztott mappa összes állományának lejátszása véletlen sorrendben.

**→ Repeat One** (Egy ismétlése): egy adott MP3/WMA fájl ismételt lejátszása.

**→ Repeat All** (Összes ismétlése): az összes fájl ismételt lejátszása.

**→ Off** (Kikapcsolva): a véletlen sorrendű lejátszás vagy ismétlési üzemmód kikapcsolása.

#### **A-B ismétlés (DVD/VCD/CD/MP3/ DivX/WMA)**

1 Nyomja meg a távvezérlőn az **A-B** gombot akkor, amikor az ismételni kívánt rész elkezdődik.

2 Nyomja meg ismét az **A-B** gombot, amikor az ismételni kívánt rész a rész végéhez ér. **→** Az A-B rész beállítása csak azonos fejezeten/ műsorszámon belül lehetséges.

→ A lejátszó folyamatosan ismétli a kiválasztott szakaszt.

3 A részlet ismétlésének befejezéséhez nyomja meg az **A-B** gombot.

#### **Lassított lejátszás(DVD/VCD)**

1 Lejátszás közben nyomja meg a **SLOW** gombot a kívánt sebesség kiválasztására: 1/2, 1/4, 1/8 vagy 1/16 (visszafelé vagy előre).

<sup>2</sup> A normál sebességhez való visszatéréshez nyomja meg a  $\blacktriangleright$  **II**. gombot.

#### *Megjegyzés:*

*– VCD-lemezek esetében nem lehetséges a lassú visszafelé lejátszás.*

#### **Programozás (Kép CD-lemezek esetében nem elérhető)**

A kedvenc műsorszámok/fejezetek lejátszása a kívánt sorrendben.

#### **DVD/VCD/CD**

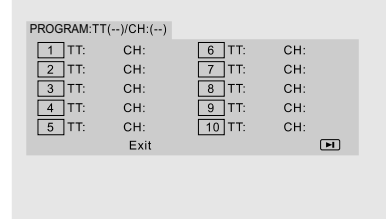

#### (Például DVD-programozás)

- $\bullet$  A programozás üzemmódba való belépéshez nyomja meg a távvezérlő **PROGRAM** gombját.
- 2 <sup>A</sup>**Számbillentyızet (0-9)** segítségével írja be közvetlenül a szám vagy fejezet számát (egy számjegy esetén írjon "0"-t előre, pl. "05").
- **3** A < ▶ ▲ ▼ gombok segítségével mozgassa a kurzort a **START** elemre.
- 4 A lejátszás elindításához nyomja meg az **OK** gombot.

#### **MP3/WMA**

- 1 Leállítás üzemmódban nyomja meg a **DISC MENU** gombot az Album (Album) és a Filelist (Fájllista) közötti váltáshoz.
- <sup>2</sup> Amikor megjelenik a képernyőn a fájllista, nyomja meg a ▲ ▼ gombot az állományok kiválasztására, majd nyomja meg az **PROGRAM** gombot, hogy az állományokat hozzáadja a programlistához.
- 3 A programlista megjelenítéséhez nyomja meg a **DISC MENU** gombot.
- 4 A nem kívánt állományok programlistából való törléséhez nyomja meg a **PROGRAM** gombot.

#### **Előre/hátra keresés (DVD/VCD/DivX/ CD/MP3/WMA)**

- $\bullet$  Lejátszás közben nyomja meg a távvezérlő  $\blacktriangleleft$  / 3 gombjait a kívánt sebesség kiválasztására: 2X, 4X, 8X, 16X vagy 32X (visszafelé vagy előre).
- <sup>2</sup> A normál sebességhez való visszatéréshez nyomja meg a ▶ II gombot.

#### **Idő szerinti keresés és fejezet/ műsorszám száma szerinti keresés (DVD/VCD/CD/MP3/WMA)**

1 Nyomja meg a **GOTO** gombot, amíg az idő vagy fejezet/szám szerkesztési ablak megjelenik.

2 Adja meg az órát, percet és másodpercet balról jobbra az időszerkesztő ablakban, a távvezérlő számbillentyűzete segítségével.

### **VAGY**

Adja meg kívánt fejezet/zeneszám számát a fejezet/zeneszámszerkesztő ablakban a távvezérlő számbillentyűzete segítségével.

### **Információk kijelzése a lejátszás közben**

● Lejátszás közben nyomja meg a **DISPLAY** gombot, hogy a TV képernyőjén megjelenjenek a lemez adatai

## **DVD**

## ➜ **Title/Chapter Elapsed (Eltelt cím/**

**fejezet)**: kijelzi az aktuális cím/fejezet eltelt idejét.

# ➜ **Title/Chapter Remain (HátralévŒ**

**cím/fejezet)**: kijelzi az aktuális cím/fejezet hátralévő idejét.

➜ **Display Off (Kijelzés kikapcsolva)**: kikapcsolja az időkijelzőt.

### **Super VCD/VCD/DivX/CD**

**→ Single/Total Elapsed** (Eltelt egyes/összes): kijelzi az aktuális egyes/összes szám eltelt idejét. ➜ **Single/Total Remain** (Hátralévő egyes/ összes): kijelzi az aktuális egyes/összes szám hátralévő idejét.

**→ Display off** (Kijelzés kikapcsolva):

## **Speciális lemezfunkciók**

### **Felvétel lejátszása (DVD)**

- 1 Nyomja meg a **DISC MENU** gombot. → A lemez felvételei menü megjelenik a TVképernyőn.
- $\bullet$  A  $\leftrightarrow$   $\bullet$  gombok vagy a **Számbillentyızet (0-9)** segítségével válasszon ki egy lejátszási opciót.
- 3 A jóváhagyáshoz nyomja meg az **OK** gombot.

#### **Kameraállás (DVD)**

● Az **ANGLE** gomb ismételt megnyomásával különböző kívánt kameraállásokat választhat ki.

**Hang nyelvének módosítása (Több nyelven felvett DVD-lemez esetében)**

● Az **AUDIO** gomb ismételt megnyomásával különböző hangsáv-nyelvek közül választhat.

**Az audiocsatorna módosítása (VCD/ DivX)**

Az **AUDIO** gomb lenyomásával választhat a lemezen elérhető audiocsatornák (Monó bal, Monó jobb vagy Sztereó) közül.

### **Feliratok (DVD)**

A **SUBTITLE** gomb ismételt lenyomásával választhat a különböző feliratnyelvek közül.

## **MP3/WMA/Képet tartalmazó (JPEG) lemezek lejátszása**

#### **FONTOS!**

**Ehhez a funkcióhoz először be kell kapcsolnia tv-készülékét, és beállítani a megfelelő videobemeneti csatornát. (lásd a "A TV beállítása").**

## **MP3/WMA lemezek lejátszása**

#### **FONTOS!**

**A DRM védett WMA fájlok esetén használja a Windows Media Player 10 programot (vagy annak régebbi változatát) CD íráshoz/konvertáláshoz. Látogassa meg a www.microsoft.com weboldalt a bővebb tájékoztatás érdekében a Windows Media Player-ről és a WM DRM-ről (Windows Media Digital Rights Management).**

# **Lemezműveletek**

#### **Általános tudnivalók**

 $\bullet$  Helyezzen a készülékbe egy MP3/WMA lemezt. → A lemez adatmenüje megjelenik a TV képernyőjén.

 $\bullet$  Használja a  $\blacktriangle$   $\blacktriangledown$  gombot egy album kiválasztásához, és nyomja meg az **OK** gombot az album megnyitásához.

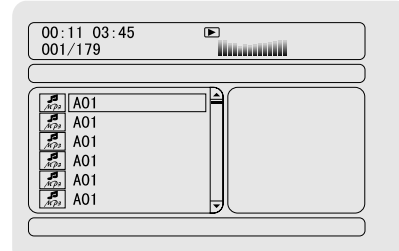

<sup>3</sup> A ▲ ▼ gombok vagy a Számbillentyizet (0-**9)** segítségével jelöljön ki egy műsorszámot.

4 A jóváhagyáshoz nyomja meg az **OK** gombot. → A lejátszás a kiválasztott számtól fog elkezdődni az album végéig.

#### *Megjegyzés:*

*– A lemez olvasási ideje meghaladhatja a 10 másodpercet a lemezre másolt zeneszámok nagy számának köszönhetően.*

#### **Lejátszás kiválasztása**

Lejátszás közben:

- Nyomja meg a készülék | / ▶ másik műsorszám választásához az adott albumon.
- A ► II gomb ismételt megnyomásával szüneteltetheti/folytathatja a lejátszást.
- A távvezérlő **DISC MENU** gombjának megnyomásával válthat az Album és a Fájllista nézet között.

## **JPEG kép CD-lemezek lejátszása**

#### **Általános tudnivalók**

1 Helyezzen a készülékbe egy JPEG képi CD lemezt.

**→** A lemez adatmenüje megjelenik a TV képernyőjén.

- $\bullet$  A $\blacktriangle$   $\blacktriangledown$  gombok segítségével válasszon ki egy mappát, majd az **OK** gomb megnyomásával nyissa meg a mappát.
- <sup>3</sup> A ▲ ▼ gombok megnyomásával vagy a **Számbillentyızet (0-9)** használatával jelöljön ki egy képfájlt.
- 4 A jóváhagyáshoz nyomja meg az **OK** gombot. → A lejátszás a kiválasztott képtől kezdődik és a mappa végéig tart.

#### **Lejátszás kiválasztása**

Lejátszás közben:

- Nyomja meg a készülék | / ▶ másik fájl választásához az adott mappában.
- A távvezérlő < > ▲ ▼ gombjai segítségével elforgathatja/tükrözheti a képfájlokat.
- A ► II gomb ismételt lenyomásával szüneteltetheti/folytathatja a lejátszást.
- A távvezérlő **DISC MENU** gombjának megnyomásával válthat az Album és a Fájllista nézet között.

## **Különleges JPEG-funkciók**

#### **Előnézet funkció (JPEG)**

Ez a funkció megmutatja az aktuális könyvtár vagy a teljes lemez tartalmát.

1 Lejátszás közben nyomja meg a **PRESET-/**<sup>9</sup> (vagy a távvezérlő ■ gombját) gombot. → 12 kép miniatűrje jelenik meg a TV képernyőjén.

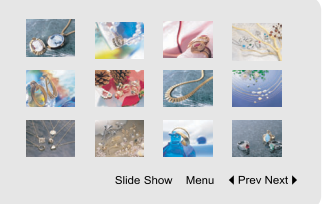

**2** A < ▶ ▲ ▼ gombok segítségével jelölje ki valamelyik képet vagy a "Slide Show" (Diavetítés) lehetőséget, majd a lejátszás/diavetítés indításához nyomja meg az **OK** gombot.

#### **Belépés a távvezérlő-billentyűfunkció menübe**

A < ▶ ▲ ▼ gombok segítségével jelölje ki a "Menu" (Menü) elemet, majd nyomja meg az **OK** gombot.

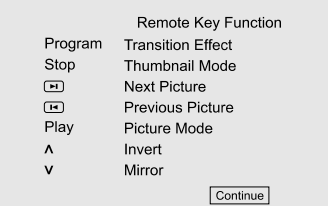

#### **Előző/következő oldalon található további képek megjelenítése**

- Nyomja meg a készülék  $\blacktriangleleft$  /  $\blacktriangleright$  gombját (vagy a távvezérlő I / ▶ gombját).
- A < ▶ ▲ ▼ gombok segítségével jelölje ki a "Prev" (Előző) vagy a "Next" (Következő) elemet, majd nyomja meg az **OK** gombot.

#### **Kép nagyítása (JPEG)**

- Lejátszás közben ismételten nyomja meg az **ZOOM** gombot, a kép különböző nagyításokban való megjelenítésére.
- Használja a **4 ▶ ▲ ▼** gombokat a nagyított kép megtekintésére.

### **Diabemutató módok (JPEG)**

- Lejátszás közben nyomja meg többször a távvezérlő **PROGRAM** gombját a diabemutató mód kiválasztásához:
	- 0 mód: nincs 1-es mód: Átm. fel 2-es mód: Átm. le 3-as mód: Átm. balra 4-es mód: Átm. jobbra 5-ös mód:Átlós átm. balra fel 6-os mód: Átlós átm. jobbra fel 7-es mód: Átlós átm. balra le 8-as mód: Átlós átm. jobbra le 9-es mód: Növelés középről vsz. 10-es mód: Növelés középről függ. 11-es mód: Tömörítés középre vsz. 12-es mód: Tömörítés középre függ. 13-as mód: Ablak vsz.

14-es mód: Ablak függ.

15-ös mód: Átm. kép széleitől középre

16-os mód: Fentről be

## **Lejátszás több kameraállással (JPEG)**

● Lejátszás közben nyomja meg a < ▶ gombokat a kép TV-képernyőn való elforgatásához.

1: kép forgatása az óramutató irányával ellentétesen.

2: kép forgatása az óramutató irányával megegyezően.

1: a kép elforgatása az óramutató járásával ellentétes irányba.

2: a kép elforgatása az óramutató járásával megegyező irányba.

## **DivX lemezek lejátszása**

Ez a DVD-lejátszó támogatja a DivX-filmek lejátszást, amelyeket a számítógépről egy CD-R/ RW lemezre tölt le (további tudnivalókat lásd: Rendszermenü opciók - DIVX(R) VOD regisztrációs kód).

 $\bullet$  Helyezzen a készülékbe egy DivX lemezt. → A lejátszás automatikusan elindul. Ha mégsem, nyomja meg a ► II gombot.

- 2 Ha a DivX film külső feliratokat tartalmaz, akkor a felirat menü megjelenik a TV-képernyőn, ahol kiválaszthatja a kívánt elemet.
- Ebben az esetben, ha megnyomja a távvezérlőn a **SUBTITLE** gombot, akkor be-vagy kikapcsolódik a felirat.
- Ha a DivX lemezre be van építve a többnyelvű felirat, akkor a lejátszás közben megnyomva a **SUBTITLE** gombot módosítható a felirat nyelve.

#### *Megjegyzések:*

- *A következő kiterjesztésű (.srt, .smi, .sub, .ssa,*
- *.ass) feliratfájlok működnek, de nem jelennek meg a fájl navigációs menüjében.*

*– A felirat fájlnevének meg kell egyeznie a film fájlnevével.*

## **Alapműveletek**

- 1 Nyomja meg a **SYSTEM MENU** gombot a Beállítás Menü megjelenítéséhez.
- <sup>2</sup> A < ► gombok segítségével válassza ki a beállítandó oldalt.
- <sup>3</sup> A ▲ ▼ gombok segítségével jelöljön ki egy opciót.
- 4 Lépjen be az adott almenübe a 2 vagy az **OK** gomb megnyomásával.
- **5** Mozgassa a kurzort a ▲ ▼ gombok segítségével a kíválasztott elem kijelöléséhez.
	- → Értékek beállításakor, Használja a < gombokat az értékek beállítására.
- 6 A jóváhagyáshoz nyomja meg az **OK** gombot.

#### **Visszatérés eggyel magasabb menüszintre**

● Nyomja meg a 1 gombot, vagy az **OK** gombot (értékek módosítása esetében).

#### **Kilépés a menüből**

● Nyomja meg ismét a **SYSTEM MENU** gombot.

➜ A beállítások tárolódnak a lejátszó memóriájában, a lejátszó kikapcsolt állapotában is.

#### *Megjegyzés:*

*– A Rendszermenü opciók néhány tulajdonsága az "Előkészületek a használathoz" részben van leírva.*

## **GENERAL SETUP PAGE (ÁLTALÁNOS BEÁLLÍTÁSOK OLDAL)**

A GENERAL SETUP PAGE (ÁLTALÁNOS BEÁLLÍTÁSOK OLDAL) az alábbi opciókat tartalmazza: "TV DISPLAY" (TV-KÉPERNYŐ), ., OSD LANGUAGE" (OSD NYELV), ., SCREEN SAVER" (KÉPERNYŐVÉDŐ) és "DIVX CODE" (DIVX KÓD).

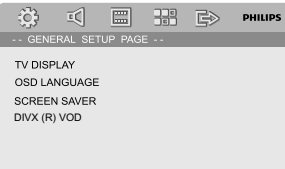

### **TV DISPLAY (TV-KÉPERNYŐ)**

A DVD-lejátszó képméretarányának beállítása a csatlakoztatott TV típusának megfelelően.

**→ 4:3 PAN SCAN**: Válassza ezt az opciót, ha hagyományos TV-készülékkel rendelkezik, és azt szeretné, hogy a rendszer a kép mindkét oldalát levágja, hogy a kép illeszkedjen a TV-képernyőre.

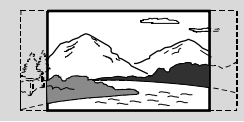

**→ 4:3 LETTER BOX**: Válassza ezt az opciót, ha hagyományos TV-készülékkel rendelkezik. Ebben az esetben széles kép jelenik meg, fekete sávokkal a TV-képernyő felső és alsó területein.

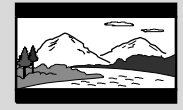

**→ 16:9**: Válassza ezt az opciót, ha szélesképernyős TV-készülékkel rendelkezik.

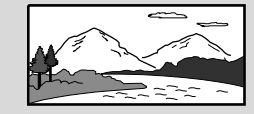

#### **OSD LANGUAGE (AZ OSD NYELVE)**

Lásd: "Előkészületek a használathoz, 3. lépés: A nyelv beállítása".

#### **SCREEN SAVER (KÉPERNYŐVÉDŐ)**

Képernyővédő.

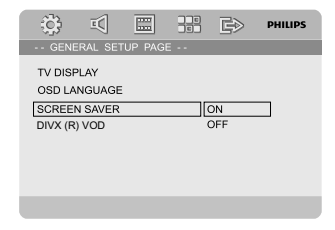

**→ ON** (BE): STOP, PAUSE vagy No DISC üzemmódban, ha nem tesz semmit, 3 perc múlva bekapcsolódik a képernyővédő.

**→ OFF** (KI): A képernyővédő ki van kapcsolva.

## **DIVX(R) VOD**

A Philips szolgáltatásai közé tartozik a DivX® VOD (Video On Demand) regisztrációs kód, amely lehetővé teszi, hogy a DivX® VOD szolgáltatás segítségével filmeket kölcsönözzön vagy vásároljon.

További információért látogasson el a következő webhelyre: www.divx.com/vod.

**1** A "GENERAL SETUP PAGE" (ÁLTALÁNOS BEÁLLÍTÁSOK OLDAL) oldalon a ▲ ▼ gombok segítségével jelölje ki a DIVX(R) VOD elemet, majd nyomja meg a 2 vagy az **OK** gombot, hogy belépjen az almenübe, majd nyomja meg újra az **OK** gombot a jóváhagyáshoz.

→ Megjelenik a regisztrációs kód.

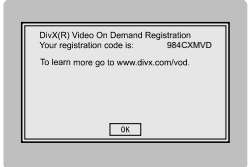

2 Kilépéshez nyomja meg az **OK** gombot.

3 A regisztrációs kód használatával filmeket kölcsönözhet vagy vásárolhat a DivX® VOD szolgáltatás segítségével a következő honlapon: www.divx.com/vod.

Kövesse az instrukciókat, és töltsön le filmeket a CD-R lemezre, hogy később lejátszhassa azokat DVD-lejátszóján.

#### *Megjegyzések:*

*– A DivX® VOD-tól letöltött filmek csak ezen a DVD-lejátszón játszhatóak le.*

*– DivX filmek lejátszása közben nem elérhető az idő szerinti keresés funkció.*

## **AUDIO SETUP PAGE (AUDIOBEÁLLÍTÁSOK OLDAL)**

Az AUDIO SETUP PAGE (AUDIOBEÁLLÍTÁSOK OLDAL) az alábbi opciókat tartalmazza: "DIGITAL AUDIO SETUP" (Digitális audiobeállítások) "DOLBY DIGITAL

SETUP" (DOLBY DIGITAL BEÁLLÍTÁSOK), "3D PROCESSING" (3D FELDOLGOZÁS, "HDCD" és "NIGHT MODE" (ÉJSZAKAI MÓD).

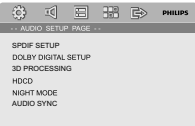

#### **DIGITAL AUDIO SETUP (Digitális audiobeállítások)**

A DIGITAL AUDIO SETUP oldalon a következő lehetőségek találhatók: "SPDIF OFF" (SPDIF KIKAPCSOLVA), ... SPDIF/RAW" és ... SPDIF/PCM".

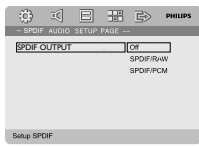

**→ SPDIF OFF** (SPDIF KIKAPCSOLVA): Kikapcsolja az SPDIF-kimenetet.

➜ **SPDIF/RAW** Ha a DIGITAL OUT (DIGITÁLIS KIMENET) (COAXIAL (KOAXIÁLIS) vagy OPTICAL (OPTIKAI)) többcsatornás dekóderhez/vevőkészülékhez van csatlakoztatva.

**→ SPDIF/PCM**: Csak abban az esetben, ha a vevőkészülék nem képes a többcsatornás audió dekódolására.

### **DOLBY DIGITAL SETUP (DOLBY DIGITAL BEÁLLÍTÁSOK)**

A DOLBY DIGITAL SETUP (DOLBY DIGITAL BEÁLLÍTÁSOK) az alábbi opciót tartalmazza: "DUAL MONO" (KÉTCSATORNÁS MONO)

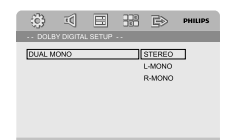

### **DUAL MONO (KÉTCSATORNÁS MONO)**

Válassza ki a beállítást, amely megfelel a csatlakoztatott hangsugárzók számának. → **STEREO** (SZTEREÓ): A bal oldali monó hang kimeneti jelei a Bal oldali hangsugárzóra, a jobb oldali monó hang kimeneti jelei pedig a Jobb oldali hangsugárzóra kerülnek.

**→ L-MONO** (MONO-BAL): A bal oldali monó hang küld kimeneti jeleket a Bal és a Jobb oldali hangsugárzóra egyaránt.

**→ R-MONO** (MONO-|OBB): A jobb oldali monó hang küld kimeneti jeleket a Bal és a Jobb oldali hangsugárzóra egyaránt.

## **3D PROCESSING (3D FELDOLGOZÁS)**

A 3D PROCESSING (3D FELDOLGOZÁS) oldal az alábbi opciót tartalmazza: "REVERB MODE" (TEREMHANGZÁS ÜZEMMÓD).

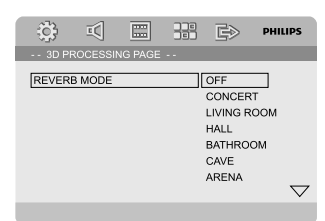

### **REVERB MODE (TEREMHANGZÁS ÜZEMMÓD)**

A teremhangzás üzemmód virtuális surround hanghatást biztosít mindössze két hangsugárzó használatával.

**→ OFF (KIKAPCSOLVA), CONCERT** (KONCERT), LIVING ROOM (NAPPALI), HALL (TEREM), BATHROOM (FÜRDŐSZOBA), CAVE (BARLANG), ARENA (STADION) és CHURCH (TEMPLOM).

## **HDCD**

A HDCD (High Definition Compatible Digital) oldal az alábbi opciót tartalmazza: "FILTER" (SZŰRŐ).

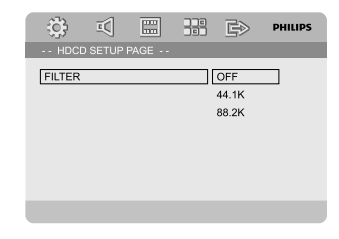

## **FILTER (SZŰRŐ)**

A hangkimeneti határfrekvencia-pont beállítása HDCD-lemez lejátszásához.

➜ **OFF**, **44.1K** és **88.2K**.

## **NIGHT MODE (ÉJSZAKAI MÓD)**

Ez az üzemmód tompítja a nagyobb hangerejű kimenetet, az alacsonyabb hangerejűt pedig hallható szintre hangosítja fel. Ez a funkció hasznos lehet, ha úgy szeretné éjszaka megnézni kedvenc akciófilmjét, hogy azzal ne zavarjon másokat.

**→ ON** (BEKAPCSOLVA): Válassza ezt az opciót a hangerő kiengyenlítéséhez. Ez a funkció csak Dolby Digital üzemmódú filmek esetében elérhető.

**→ OFF** (KIKAPCSOLVA): Ezt a beállítást akkor válassza, ha a térhatású hangot annak teljes dinamikatartományában kívánja hallgatni.

## **VIDEO SETUP PAGE (VIDEOBEÁLLÍTÁSOK OLDAL)**

A "VIDEO SETUP PAGE" (VIDEOBEÁLLÍTÁSOK OLDAL) oldal az alábbi opciókat tartalmazza: "COMPONENT" (KOMPONENS), "TV MODE" (TV ÜZEMMÓD) és "PICTURE SETTING" (Képbeállítás).

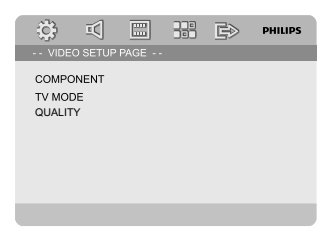

## **COMPONENT (KOMPONENS)**

A videokimenetet a videocsatlakozásnak megfelelően állítja be. Ez a beállítás nem kötelező, ha a DVD mikrorendszer TV-készülékhez történő csatlakozásához a **VIDEO** csatlakozót (sárga) használja.

**→ S-VIDEO**: Válassza ezt az opciót, ha S-Video aljzat segítségével csatlakoztatta DVDmikrorendszerét a tv-készülékhez.

**→ Pr/Cr Pb/Cb Y**: Válassza ezt az opciót, ha komponens videocsatlakozó segítségével csatlakoztatta DVD-mikrorendszerét a tvkészülékhez.

**→ RGB**: SCART-csatlakoztatáshoz használja.

#### *Megjegyzések:*

*– Ha a lejátszó beállítása Y Pb Pr (YUV), előfordulhat, hogy egyes televíziók szinkronizálása nem megfelelő a lejátszóval a SCART csatlakozón keresztül.*

# **Rendszermenü opciók**

## **TV MODE (TV ÜZEMMÓD)**

Váltott soros vagy P-SCAN (progresszív pásztázású) videokimeneti mód kiválasztása **Pr/ Cr Pb/Cb Y** kiválasztása esetén.

### ➜ **PROGRESSIVE** és **INTERLACE**.

Progresszív pásztázás módban jobb képminőséget biztosít, és a kép is kevésbé vibrál. Csak akkor működik, ha a DVD-lejátszót Y Pb Pr dugókkal csatlakoztatta a TV-hez, és az támogatja a progresszív videóbemenetet. Egyéb esetben a TV-készüléken torzított kép jelenik meg. A progresszív pásztázás helyes beállításával kapcsolatban lásd a következő részt: "Előkészületek a használathoz, A progresszív pásztázás funkció beállítása".

## **PICTURE SETTING (Képbeállítás)**

Ez a menü segítséget nyújt a videominőség beállításában.

- $\bullet$  A $\blacktriangle$   $\blacktriangledown$  gombok segítségével jelölje ki a PICTURE SETTING (Képbeállítás) elemet.
- 2 <sup>A</sup>2 vagy az **OK** gomb megnyomásával lépjen be a PICTURE SETTING (Képbeállítás) oldalra. A PICTURE SETTING oldalon a következő lehetőségek találhatók: "SHARPNESS" (ÉLESSÉG), "BRIGHTNESS" (FÉNYERŐ), ".CONTRAST" (KONTRASZT), "GAMMA", "HUE" (SZÍNÁRNYALAT), "SATURATION" (TELÍTETTSÉG) és "LUMA DELAY" (LUMA-KÉSLELTETÉS).

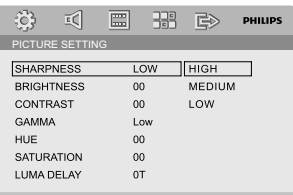

## **SHARPNESS (ÉLESSÉG)**

Az élességi szint beállítása. **→ HIGH (MAGAS), MEDIUM (KÖZEPES) és** LOW (ALACSONY): **BRIGHTNESS (FÉNYERŐ)** A fényerő beállítása. Tartomány: -20-től +20-ig. **CONTRAST (KONTRASZT)** A kontraszt beállítása. Tartomány: -16-től +16 ig.

### **GAMMA**

A gammasugár szint beállítása. **→ HIGH (MAGAS), MEDIUM (KÖZEPES),** LOW (ALACSONY) és NONE (NINCS).

#### **HUE (SZÍNÁRNYALAT)**

A színárnyalatok beállítása. Tartomány: -9-től +9-ig. **SATURATION (TELÍTETTSÉG)**

A telítettségi szint beállítása. Tartomány: -9-től  $+9$ -ig.

#### **LUMA DELAY (LUMA-KÉSLELTETÉS)** A Luma-késleltetés beállítása.

➜ **0 T** és **1 T**.

## **PREFERENCE PAGE (BEÁLLÍTÁSOK OLDAL)**

A beállítások oldal az alábbi opciókat tartalmazza: "TV TYPE" (TV TÍPUSA), "AUDIO" (HANG), ..SUBTITLE" (FELIRAT), ..DISC MENU" (LEMEZMENÜ), "PARENTAL" (SZÜLŐI FELÜGYELET), "DEFAULT" (ALAPÉRTELMEZETT) és "PASSWORD SETUP" (Jelszóbeállítás) .

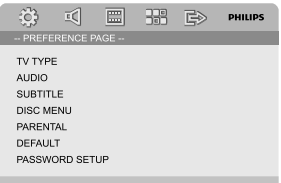

### *Megjegyzés:*

*– Ezek a beállítások csak akkor választhatók ki, ha éppen nincsen lemez a lejátszóban, vagy, ha a lejátszás már teljesen leállt.*

### **PARENTAL (SZÜLŐI FELÜGYELET)**

Vannak olyan DVD készülékek, melyeken szülői felügyelet szintet lehet beállítani a teljes lemezre, illetve annak meghatározott jeleneteire vonatkozóan. A funkció segítségével korlátozhatja a tartalom lejátszását. A szülői felügyelet szintek skálája 1-8 értékig terjed, és az adott országtól függ. Letilthatja a gyermekei számára nem megfelelő lemezek lejátszását, illetve beállíthatja, hogy bizonyos lemezeket a készülék alternatív jelenetekkel játsszon le.

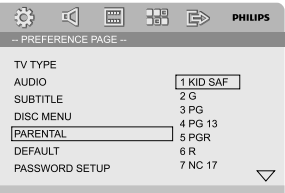

- A VCD-, SVCD- és CD-lemezek nem rendelkeznek szintbeállítással, így szülői felügyelet ilyen típusú lemezekhez nem állítható be. Ez a legtöbb illegális DVD lemezre is érvényes.
- <sup>■</sup> A **▲**  $\blacktriangledown$  gombok segítségével jelölje ki a PARENTAL (SZÜLŐI FELÜGYELET) elemet.
- $\bullet$  Lépjen be az adott almenübe a  $\bullet$  gomb megnyomásával.
- <sup>3</sup> A ▲ ▼ gombok segítségével jelölje ki a behelyezett lemez felügyeleti szintjét. → A beállított szintnél magasabb szintű korlátozással rendelkező DVD-lemezeket a készülék csak abban az esetben játssza le, ha megadja négyjegyű jelszavát, vagy ha egy magasabb szintet állít be.

#### *Megjegyzés:*

*– Egyes DVD-lemezeken nincs kódolva a felügyeleti szint annak ellenére, hogy a lemez borítóján lehet, hogy szerepel. Ilyen lemezek esetében nem működik a felügyeleti szint funkció.*

#### **Besorolástípusok**

- 1 KID SAF
- Gyerekeknek való anyag; különösen

gyerekeknek és minden életkorú nézőknek ajánlott.

2 G

– Általános közönség; a film életkortól függetlenül megtekinthető.

- 3 PG
- Szülői felügyelet ajánlott.
- 4 PG 13
- 13 éven aluliak számára nem ajánlott.
- 5-6 PGR, R

– Szülői felügyelet – Korlátozott megtekintés. 17 éven aluliak számára nem ajánlott a megtekintés, illetve csak szülő vagy felnőtt felügyeletével engedélyezett.

7 NC-17

– A film megtekintése 17 éven aluli gyermekek számára nem ajánlott.

8 Adult

– Megtekintése kizárólag felnőttek számára ajánlott az ábrázolt szexuális vagy erőszakos tartalom, illetve a nyelvezet miatt.

### **DEFAULT (ALAPÉRTELMEZETT)**

A "DEFAULT" (ALAPÉRTELMEZETT) funkció kiválasztásával minden opciót és egyéni beállítást visszaállít a gyári alapértelmezett beállításra, és minden személyes beállítás törlődik.

#### **FONTOS!**

**– Ha aktiválja ezt a funkciót, minden beállítás visszaállítódik a gyári alapértelmezett beállításokra.**

### **PASSWORD SETUP (Jelszóbeállítás)**

A Jelszóbeállítások oldal az alábbi opciókat tartalmazza: ..PASSWORD MODE" (IELSZAVAS ÜZEMMÓD) és "PASSWORD" (JELSZÓ).

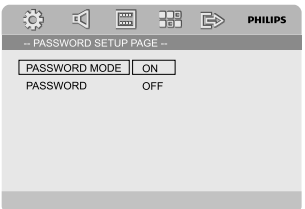

#### **PASSWORD MODE (JELSZAVAS ÜZEMMÓD)**

Ezzel a funkcióval engedélyezhető/letiltható a jelszó használata az "ON" (BE) vagy "OFF" (KI) lehetőség kiválasztásával.

### **PASSWORD (JELSZÓ)**

Adja meg négy számjegyű jelszavát, amikor megjelenik az azt kérő képernyő. Az alapértelmezett jelszó 1234.

- <sup>1</sup> A▲ ▼ gombok segítségével jelölje ki a "PASSWORD" (JELSZÓ) elemet.
- **2** Lépjen be az adott almenübe a > gomb megnyomásával.

3 Nyomja meg az **OK** gombot az új jelszó megadására szolgáló oldal megnyitásához.

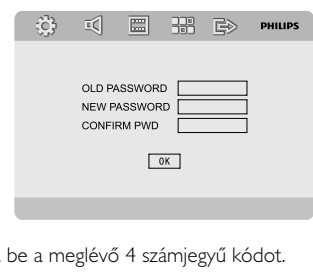

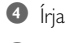

- 5 Írja be az új 4 számjegyű kódot.
- 6 Írja be másodszor az új 4 számjegyű kódot, hogy megerősítse azt.
	- → Az új 4 számjegyű kód érvénybe lép.
- 7 Kilépéshez nyomja meg az **OK** gombot.

#### *Megjegyzések:*

*– Ha a jelszó megváltozik, akkor a szülői felügyeleti és a lemezlezáró kód is megváltozik.*

*– Az alapértelmezett jelszó (1234) mindig aktív, még ha a jelszó meg is változott.*

## **Rádióvétel**

#### **Rádióállomások hangolása**

- **0** Nyomja meg a **ECO POWER/STANDBY-ON**  $\bigcirc$  gombot az utoljára kiválasztott forrás elindításához.
- 2 <sup>A</sup>**TUNER (FM)** üzemmód kiválasztásához nyomja meg a **SOURCE** (a távvezérlőn a **TUNER**) gombot.
- **3** Tartsa lenyomva a  $\blacktriangleleft$  / ▶ (a távvezérlőn a ← / 3) gombot, amíg a frekvenciasáv pásztázása meg nem kezdődik, majd engedje fel a gombot. **→** A készülék automatikusan megtalálja az erős jeleket sugárzó következő rádióállomást.
- Ha egy gyenge jelű adót kíván behangolni, többször röviden nyomja meg a  $\blacktriangleleft$  /  $\blacktriangleright$  (a távvezérlőn a </a> />>) gombot, egészen addig, amíg a vétel megfelelő nem lesz.
- 4 Addig ismételje a 3. lépést, amíg a keresett állomásra nem hangol.

#### **Rádióállomások tárolása**

Vételtől függetlenül akár 40 állomást érhet el.

#### **Automatikus programozás**

- A programozás aktiválásához tartsa lenyomva a távvezérlő **PROGRAM** gombját legalább 2 másodpercig.
	- → Minden elérhető állomás beprogramozódik.

#### **Kézi programozás**

- $\bullet$  Hangoljon a kívánt rádióadóra (lásd: Rádióállomások hangolása).
- 2 Nyomja meg a távvezérlő **PROGRAM** gombját.
	- **→ A "PROG**" ikon villog a kijelzőn.
- 3 A kívánt előre beállított programszám kiválasztásához használja a **PRESET**+ vagy **PRESET-/■** (vagy II / ▶ a távvezérlő) gombját. **→** Ha a "PROG" ikon eltűnik a kijelzőről, mielőtt megadta volna a kívánt számot, nyomja meg ismét a **PROGRAM** gombot.
- 4 Nyomja meg ismét a **PROGRAM** gombot az állomás tárolásához.
- Újabb rádióállomások tárolásához ismételje meg az 1-4. lépéseket.

#### **Tárolt állomások hallgatása**

● Rádió üzemmódban nyomja meg a **PRESET**+ vagy **PRESET-/■** (vagy I / ▶ a távvezérlő) gombokat, vagy írja be a kívánt tárolt állomás számát.

**→** A kijelzőn megjelenik a tárolási szám, az állomás frekvenciája és hullámsávja.

## **RDS**

A **Radio Data System** egy olyan szolgáltatás, mely lehetővé teszi, hogy az FM rádióadók további információkat is Sugározzanak. Ha RDS adást vesz, akkor a kijelzőn az @RDS jelzés és a rádióadó neve látszik.

Automatikus programozás esetén először az RDS-állomások lesznek beprogramozva.

### **Átkapcsolás másik RDS információra**

- Az **RDS** gombot röviden, ismételten megnyomva a következő információk megjelenítésére lehet átkapcsolni (ha rendelkezésre állnak):
	- Az adó neve
	- Rádió szöveges üzenetei
	- Frekvencia

## **Az RDS óra beállítása**

Néhány RDS jeleket sugárzó állomás percenként valós időadatokat is sugároz. A készülék órája az RDS jellel együtt sugárzott időjel segítségével beállítható.

- $\bullet$  A készüléket FM hullámsávon RDS állomásra kell hangolni (lásd: "Rádióállomások hangolása").
- 2 Nyomja meg és tartsa lenyomva a **RDS** gombot több, mint két másodpercig.
- 3 Nyomja meg ismét a **RDS** (RDS/ÓRA) gombot. **→ Megjelenik a "SEARCH TM" (TM KERESÉSE)** üzenet.

→ Ha az RDS-idő leolvasásra került, megjelenik az "RDS" idő és az RDS-érték, valamint eltárolódik az aktuális idő.

#### *Megjegyzés:*

*– Néhány RDS jeleket sugárzó állomás a valós időadatokat percenként sugározza. A sugárzott idő pontossága az azt sugárzó rádióállomástól függ.*

## **Az óra beállítása**

1 Készenléti üzemmódban nyomja le és tartsa lenyomva a távvezérlő **CLOCK** gombját, amíg az időkijelzés nem kezd el villogni a kijelzőn. → Megjelenik a "ELOCK SET"

(ÓRABEÁLLÍTÁS) üzenet. Ezt követően az órát jelző számjegyek elkezdenek villogni a kijelzőképernyőn.

2 Az óra beállításához forgassa el a **VOLUME -/+** tárcsát jobbra vagy balra, vagy nyomja meg a távvezérlő **VOL +/-** gombját.

3 Jóváhagyáshoz nyomja meg a **CLOCK** gombot. **→** A perceket jelző számjegyek elkezdenek villogni a kijelzőképernyőn.

4 A percek beállításához forgassa el a **VOLUME - /+** tárcsát jobbra vagy balra, vagy nyomja meg a távvezérlő **VOL +/-** gombját.

5 Nyomja meg ismét az **CLOCK** gombot az órabeállítás jóváhagyásához.

#### *Megjegyzések:*

*– A rendszer csak a 24 órás üzemmódot támogatja.*

*– Törlődik az órabeállítás, ha kihúzza a készülék hálózati csatlakozóját a fali aljzatból.*

*– Ha 30 másodpercnél hosszabb ideig nem nyom le egyetlen gombot sem, a készülék kilép az órabeállítás módból.*

## **Az elalváskapcsoló és az ébresztő beállítása**

### **Az elalváskapcsoló beállítása**

Az alváskapcsoló segítségével egy előre beállított időpontban a rendszer készenléti üzemmódba kapcsol.

1 Nyomja meg többször a távvezérlőn lévő **SLEEP/TIMER** gombot a kívánt időpont kiválasztásához.

**→** Az alábbiak közül választhat (időtartam percben):

 $00 \rightarrow 10 \rightarrow 20 \rightarrow 30 \rightarrow 40 \rightarrow 50 \rightarrow 60 \rightarrow 70$  $\rightarrow$  80  $\rightarrow$  90  $\rightarrow$  00

<sup>2</sup> Amikor a kívánt percértékre lép, ne nyomja tovább a **SLEEP/TIMER** gombot.

→ Megjelenik a "SLEEP" (Elalváskapcsoló) ikon.

#### **Az elalváskapcsoló kikapcsolása**

● Nyomja meg többször egymás után a **SLEEP/ TIMER** gombot, amíg a kijelzőn az "00" [KIKAPCSOLVA] üzenet meg nem jelenik, vagy nyomja meg a **ECO POWER/STANDBY-ON b** gombot.

Készenléti üzemmódban az időzítés beállítása révén a rendszer képes automatikusan bekapcsolni a megadott időpontban.

#### **Az ébresztő beállítása**

# **FONTOS!**

**– Mielőtt beállítja az időzítést, bizonyosodjon meg, hogy az óra pontosan van beállítva.**

1 Nyomja le és tartsa lenyomva a **SLEEP/TIMER** gombot, amíg az idő nem kezd el villogni a kijelzőn.

→ Megjelenik az "TIME SET" üzenet. Utána az óra számjegyei pislogni kezdenek.

- 2 Az óra beállításához forgassa el a **VOLUME -/+** tárcsát jobbra vagy balra, vagy nyomja meg a távvezérlő**VOL +/-** gombját.
- 3 Jóváhagyáshoz nyomja meg a **SLEEP/TIMER** gombot.

**→** A perceket jelző számjegyek elkezdenek villogni a kijelzőképernyőn.

- 4 A percek beállításához forgassa el a **VOLUME - /+** tárcsát jobbra vagy balra, vagy nyomja meg a távvezérlő **VOL +/-** gombját.
- 5 Az időbeállítás jóváhagyásához nyomja meg a **SLEEP/TIMER** gombot.

→ A kijelzőképernyőn villog az "DFF" (Kikapcsolva) üzenet,

**6** Az "ON" (BEKAPCSOLVA) lehetőség kiválasztásához forgassa el a **VOLUME -/+** tárcsát jobbra vagy balra, vagy nyomja meg a távvezérlő **VOL +/-** gombját.

→ A kijelzőképernyőn megjelenik az ⊕ ikon.

#### **Az időzítő kikapcsolása**

● A 6. lépésnél válassza a "KI" lehetőséget.

**Magyar**

## **Nem USB-készülék használata**

- 1 Csatlakoztassa a készülék **AUX-IN (L/R)** csatlakozóit az audio- és videoeszköz (videomagnó, lézerlemez-lejátszó, kazettás egység, stb.) **AUDIO OUT** csatlakozóihoz (fehér/piros) audiókábellel.
- 2 Nyomja meg a **AUX** gombot külsŒ eszköz kiválasztásához.
	- → Megjelenik az "RUX" felirat.

#### *Megjegyzések:*

*– A hangszínszabályzási funkciók (például DSC vagy DBB) kiválaszthatók.*

*– Részletes információk a csatlakoztatott készülék használati útmutatójában találhatók.*

## **USB tömegtár készülék használata**

Ha egy USB tömegtár készüléket csatlakoztat a Hi-Fi rendszerhez, lehallgathatja a készüléken tárolt zenéket a Hi-Fi nagyteljesítményű hangszóróin keresztül.

#### **USB tömegtár készülék lejátszása**

#### **Kompatibilis USB tömegtár készülék**

A Hi-Fi rendszerrel használhat:

- USB flash memoriát (USB 2.0 vagy USB1.1)
- USB flash lejátszót (USB 2.0 vagy USB1.1)
- memória kártyát memory (a Hi-Fi rendszerrel dolgozó további kártyaolvasót igényel)

#### *Megjegyzések:*

- *Néhány USB flash lejátszónál (vagy memória készüléknél) a tárolt tartalom a szerzői jogvédelem alatt álló technológiával kerültek felvételre. Az ilyen védett tartalom más eszközön nem lejátszható (mint pl. ezen a Hi-Fi rendszeren).*
- A termék USB-csatlakoztatási kompatibilitása: a) Ez a termék az USB MSD szabványoknak megfelelő legtöbb USB háttértár-eszközzel (MSD) használható.

i) A leggyakrabban használt háttértár-eszköz a flash meghajtó, a memóriakártya, a jump meghajtó stb.

ii) Ha az után, hogy a háttértár-eszközt csatlakoztatta a számítógéphez, a monitoron megjelenik a meghajtó ábrája, akkor a gép minden bizonnyal használható háttértáreszközzel és együttműködik ezzel a termékkel. b) Ha a háttértár-eszközt akkumulátorhoz vagy áramforráshoz kell csatlakoztatni: Ellenőrizze, hogy feltöltött akkumulátor van-e benne, vagy előbb töltse fel az USB-eszközt, majd csatlakoztassa újra a termékhez.

– Támogatott zenetípus:

a) Ezzel az eszközzel csak a következő kiterjesztésű, szabadon felhasználható zenefájlok játszhatók le:

*.mp3*

*.wma*

b) Az internetes zeneboltokban vásárolt zenefájlok nem játszhatók le, mert ún. Digital Rights Management (DRM) védelemmel vannak ellátva.

c) A következő kiterjesztésű zenefájlok nem játszhatók le:

*.wav; .m4a; .m4p; .mp4; .aac stb.*

– Nem létesíthető közvetlen kapcsolat a számítógép USB-portja és a termék között még akkor sem, ha mp3 vagy wma fájlok vannak a számítógépen.

#### **Támogatott formátumok**

- USB vagy memória fájl formátum FAT12, FAT16, FAT32 (sektor mérete: 512 byte)
- MP3 bit rate (adattömörítés): 32-320 Kbps és változó bit rate
- WMA 9. verzió vagy korábbi
- Max. 8 szintű egymásbaágyazott katalógusrendszer
- Albumok száma / mappa: maximum 99
- Zenei számok száma /címe: maximum 999
- ID3 tag v2.0 vagy később
- Fájl név Uicode UTF8 -ban (maximum hosszúság: 128 byte)

#### **A rendszer nem játssza le, és nem támogatja a következőket:**

- Üres albumok: üres album az, amelyik nem tartalmaz MP3/WMA fájlokat, és a kijelző nem jeleníti meg.
- A nem támogatott fájlformátumokat a rendszer átugorja. Ez azt jelenti, hogy pl. a .doc kiterjesztésű Word dokumentumokat vagy a .dlf kiterjesztésű MP3 fájlokat figyelmen kívül hagyja, és nem játssza le.
- AAC, WAV, PCM audio fájl
- DRM védett WMA fájlok
- WMA fájlok veszteségmentes

#### **Hogyan helyezhet át zenei fájlokat a számítógépről az USB tömegtár eszközre**

Zenei fájlok áthúzásával, mozgatásával, könnyen átrakhatja kedvenc zenéjét a számítógépről az USB tömegtár eszközre.

A flash lejátszónál, használja annak zenei management szoftverjét a zenei átvitelhez. **A WMA fájlok lehet, hogy nem**

**lejátszhatók kompatibilis célokra.**

### **Hogyan rendszerezheti az MP3/WMA fájlokat az USB tömegtár készüléken**

Ez a Hi-Fi rendszer megtalálja az MP3/WMA fájlokat a mappákból/almappákból/cím könytárakból stb. Például:

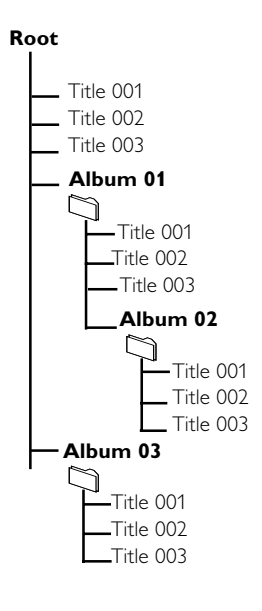

Rendszerezze az MP3/WMA fájlokat, ahogy szeretné mappákba és almappákba.

#### *Megjegyzések:*

 *– Ha az MP3/WMA fájlokat nem rendezte albumokba a lemezen, ezek a számok automatikusan egy "00" albumhoz lesznek rendelve.*

*– Győződjön meg róla, hogy az MP3 fájlok .mp3 kiterjesztése végződnek.*

*– A DRM védet WMA fájlok írásához/ konvertálásához használjon Windows Media Player 10-t (vagy későbbi verziót). Látogassa meg a www.microsoft.com oldalt, ha a Windows Media Player-ről és WM DRM-ről (Windows Media Digital Rights Management) szeretne többet megtudni.*

 $\bullet$  Ellenőrizze, hogy az USB készülék megfelelően van-e csatlakoztva (Lásd Elõkészületek: További csatlakoztatási lehetŚségek).

2 Nyomja meg a **SOURCE** -et a rendszer elülső oldalán gombot egyszer vagy többször az USB kiválasztásához (**USB** a táwezérlõjén). – NO FILE jelenik meg a kijelzőn, ha az USB készüléken nem található audio fájl.

3 Az USB audio fájljait ugyanúgy játszhatja le, mint egy CD-n levő albumot/zenei számot (Lásd Lemezműveletek).

#### *Megjegyzések:*

*– Kompatibilitási okok miatt, az album/zenei szám információ eltérhet attól, ami a kijelzőn megjelenik a flash lejátszó zene management szoftverénél – A fájl nevek vagy a ID3 tagek ----ként jelennek meg, ha azok nem angolul vannak.*

# **Műszaki jellemzők**

#### **Erősítő**

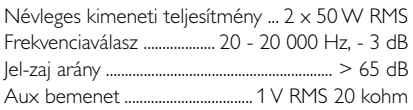

#### **Lemez**

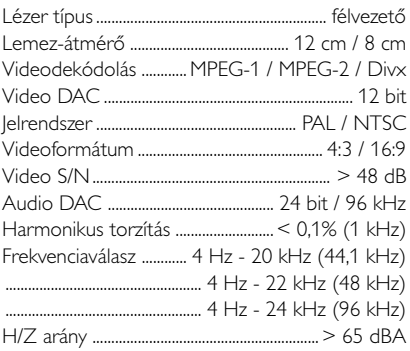

#### **Rádió**

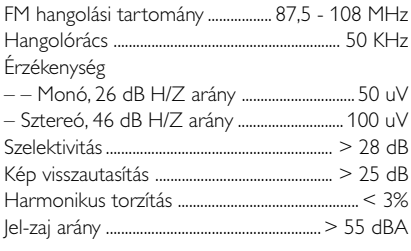

### **Hangsugárzók**

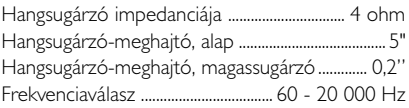

### **Általános információk**

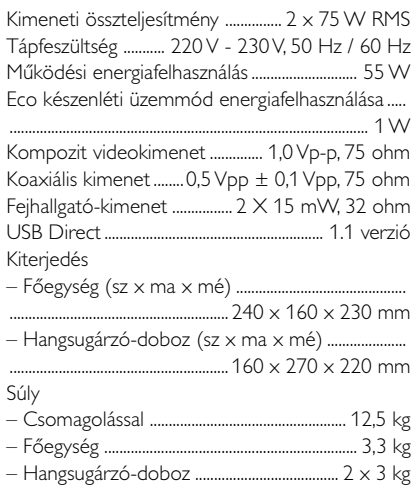

### *A jellemzők előzetes figyelmeztetés nélkül megváltozhatnak.*

#### *VIGYÁZAT!*

*Semmiféleképpen se kísérelje meg a rendszer javítását, mivel ebben az esetben a garancia érvényét veszti. Áramütés veszélye! Ne bontsa meg a készülékházat!*

*Ha hiba merül fel, először tekintse át a lent felsorolt lehetséges okokat, mielőtt szerelőhöz vinné a rendszert. Ha az alábbiak alapján nem tudja megoldani a problémát, lépjen kapcsolatba a márkakereskedővel vagy a Philips szervizközponttal.*

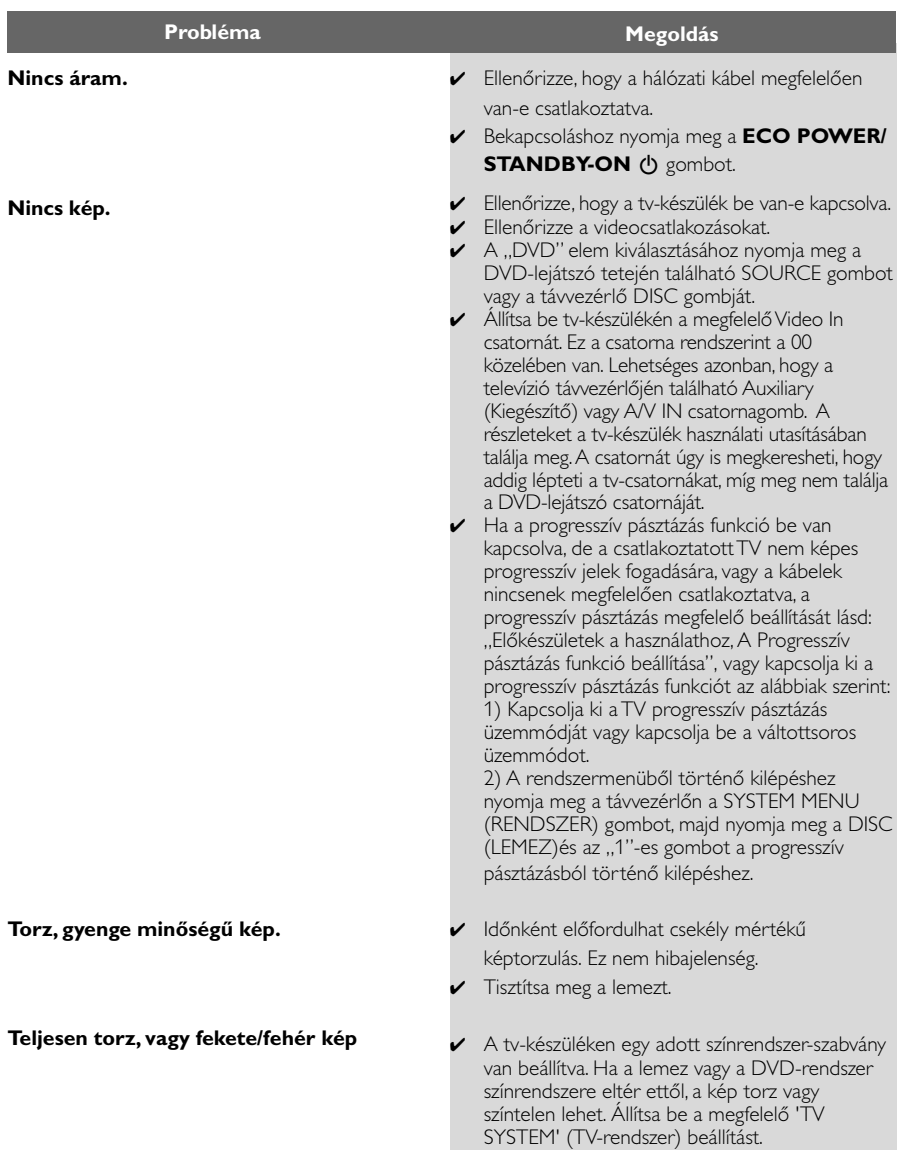

**A képernyő képméretaránya nem módosítható, bár előzőleg megadta a TVformát.**

**Nincs, vagy torzított a hang.**

#### **A DVD-mikrorendszeren nem indul a lejátszás**

**A DVD-mikrorendszer gombnyomásra nem reagál.**

**Bizonyos funkciók, mint például Kameraállás, Feliratok vagy többnyelvű Hangsáv nem érhetők el.**

- ✔ A DVD-lemez képaránya rögzített.
- ✔ A televíziótól függően elképzelhető, hogy a nem lehet változtatni a képarányon.
- ✔ Állítsa be a hangerőt.
- ✔ Ellenőrizze, hogy a hangsugárzók helyesen vannak-e ("vannak-e" CANNOT BE SEPARATED) csatlakoztatva.
- ✔ Cserélje ki a hangsugárzókábeleket.
- ✔ Iktassa ki a fülhallgatót.
- ✔ Ha a rendszer szünet, lassított lejátszás vagy gyorskeresés előre/hátra módban van, nyomja meg a ► II gombot a normál lejátszáshoz való vis szatéréshez.
- ✔ Helyezzen be egy olvasható lemezt, a lejátszandó oldallal lefelé.
- ✔ Ellenőrizze a lemez típusát, színrendszerét és régiókódját. Ellenőrizze, hogy nincsenek-e szennyeződések vagy karcolások a lemezen.
- ✔ A SYSTEM MENU gombbal lépjen ki a beállítás menüből.
- ✔ Kapcsolja ki a szülői felügyelet funkciót, vagy módosítsa a felügyeleti szintet.
- ✔ Nedvesség csapódott le a készülék belsejében. Távolítsa el a lemezt, és hagyja bekapcsolva a rendszert körülbelül egy órán keresztül.
- ✔ Húzza ki a hálózati tápvezetéket a csatlakozó aljzatból, majd csatlakoztassa vissza ismét.
- ✔ A DVD-lemezen valószínűleg nincs rögzítve többnyelvű hang vagy felirat.
- ✔ A DVD-lemezen valószínűleg tilos megváltoztatni a hang nyelvét vagy a feliratot.
- ✔ Ezek funkciók bizonyos lemezek esetében nem elérhetők.

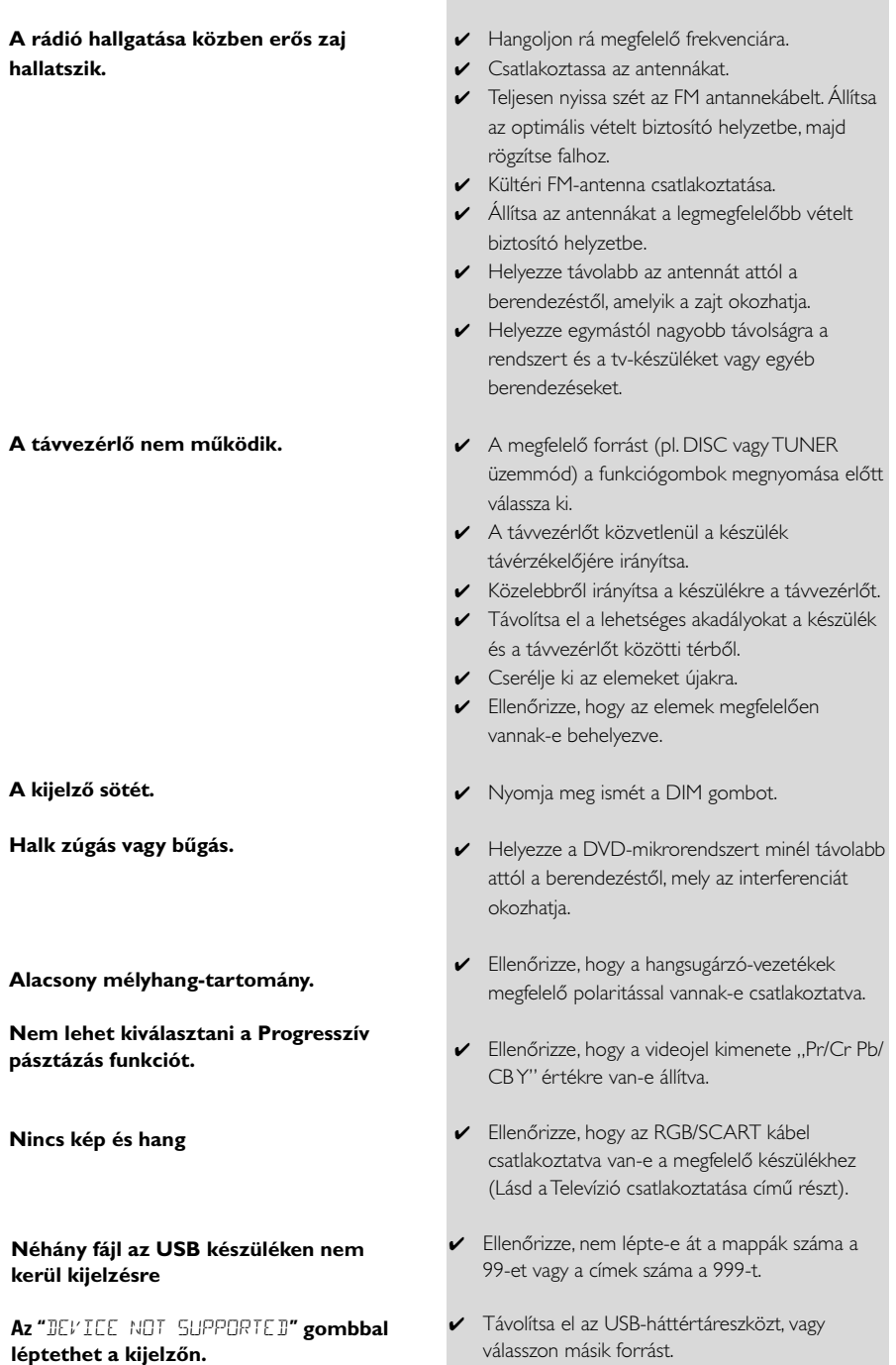

# **Kifejezések magyarázata**

**Képarány:** A megjelenített kép függőleges és vízszintes méretének aránya. A hagyományos tvkészülékek vízszintes és függőleges méretének aránya 4:3, a széles képernyőjű TV aránya pedig 16:9.

**AUDIO OUT aljzatok:** A DVD-rendszer hátoldalán található aljzatok, melyeken keresztül audiojeleket küld és fogad más készülékekről (tv, sztereó stb.)

**Átviteli sebesség:** Egy adott zenehossz lejátszásához szükséges adatok mennyisége, mértékegysége a kilobit/másodperc, vagy kb/mp. Vagy a r rögzítés sebessége. Rendszerint minél magasabb a átviteli sebesség, annál jobb a hangminőség. A magasabb átviteli sebesség azonban több helyet foglal el a lemezen.

**Fejezet:** Egy kép vagy zeneszám részlete a DVD-lemezen, mely kisebb, mint a tétel. Egy tétel több fejezetből áll. Minden fejezetnek külön száma van, hogy könnyebben választhasson közülük.

**Lemezmenü:** Képernyőn megjelenő menü, mely lehetővé teszi a DVD-re rögzített képek, hangok, feliratok, kameraállások stb. kijelölését. **Digitális:** Számértékekre kódolt hang. Akkor élvezheti a digitális hangot, ha a DIGITAL AUDIO OUT COAXIAL vagy OPTICAL aljzatot használja. Az analóg két csatornájával ellentétben, a fenti csatlakozóaljzatok több.

**Dolby Digital:** Egy háttérhangzás-rendszer, melyet a Dolby Laboratories hozott létre. A digitális hangot összesen hat csatornán élvezheti (elülső bal és jobb, háttér bal és jobb és közép). **JPEG:** A Joint Photographic Expert Group által

javasolt állókép-tömörítési eljárás, amely a képminőség kismértékű romlása mellett magas tömörítési arány elérését teszi lehetővé.

**MP3:** Hangtömörítő fájlformátum. Az "MP3" a Motion Picture Experts Group 1 (vagy MPEG-1) Audio Layer 3 rövidítése. Az MP3 formátum használatával egy CD-R vagy CD-RW a szokásos CD-nél kb. tízszer nagyobb adatmennyiséget tud tárolni.

**Szülői felügyelet:** A DVD olyan funkciója, amely a felhasználók életkora szerint korlátozza a lemez lejátszását az egyes országokban meghatározott korlátozási szinteknek megfelelően.

A korlátozás mértéke lemezenként eltér, és ha be van kapcsolva, korlátozza a lejátszást, ha a szoftverre beállított szint magasabb a felhasználó által beállított szintnél.

**PCM (impulzuskód-moduláció):** Az analóg hangjel későbbi feldolgozás céljából digitális hangjellé történő átalakítására használatos rendszer, amely nem alkalmaz adattömörítést. **Lejátszásvezérlés (PBC):** A lejátszás vezérléséhez szükslges, Video CD-ken vagy SVCD-ken rögzített jelre utal. A PBC-t támogató Video Cd- vagy SVCD-n rögzített menüképernyők használatával élvezheti az interaktív típusú szoftvereket és a kereső funkcióval rendelkező szoftvereket is.

**Régiókód:** Ez a rendszer csak az előzőleg engedélyezett régiókban teszi lehetővé a lemezek lejátszását. Ez a készülék csak a régiónak megfelelő lemezeket fog lejátszani.

A rendszer régiókódját a hátoldalán található termékcímkén ellenőrizheti. Bizonyos lemezek egynél több régióban is lejátszhatók (vagy MINDEN régióban).

**S-Video bemenet:** Különösen tiszta képet eredményez, mert különböző jeleket küld a fényerő és a szín függvényében. Az S-Video funkció csak akkor elérhető, ha televíziójának van S-Video In aljzata.

**Mintavételezési frekvencia**: Az adatmintavételezés frekvenciája az analóg adatok digitális adatokká való átalakítása során. A mintavételezési frekvencia numerikusan mutatja, hogy másodpercenként hányszor történik mintavételezés az eredeti analóg jellel.

**Háttérhangzás:** A háromdimenziós hangterek kialakítására használható rendszer, melyben ha a hangszórók megfelelően vannak elhelyezve a hallgató körül, valós hangzást biztosít.

**Cím:** A kép vagy zene leghosszabb egysége DVD-n, zenében stb, videoszoftveren, illetve az audioszoftveren lévő teljes album. Minden tételnek külön száma van, hogy könnyebben választhasson közülük.

**VIDEO OUT aljzatok:** A DVD-rendszer hátoldalán található aljzatok, melyeken keresztül videojeleket küld a tv-készülékre.

Meet Philips at the Internet http://www.philips.com

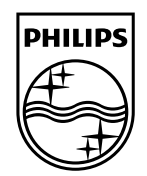

# MCD716

**CLASS 1 LASER PRODUCT**

© 2010 Koninklijke Philips Electronics N.V. All rights reserved. MCD716\_12\_UM\_V2.0

**Suomi**

**Português**

**<sup>л</sup>рика́** 

**Русский**

**Polski**

E**AAnyucá Pycck**nă Polski Cesky Slovensky Magyar

**Slovensky**

**Magyar**

**Česky**

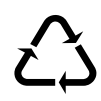